# **Detailed Design**

## **Smart Scheduling**

Requested by:

Dr. Robert Yoder Computer Science Department Head Siena College Department of Computer Science

Prepared by:

### **Empire Unlimited**

Thomas Mottola Jonathan Smith Jason Czajkowski Brian Maxwell Meghan Servello Colliln Lefeber

March 1, 2011

#### **Smart Scheduling**

**Detailed Design** 

#### **Table of Contents**

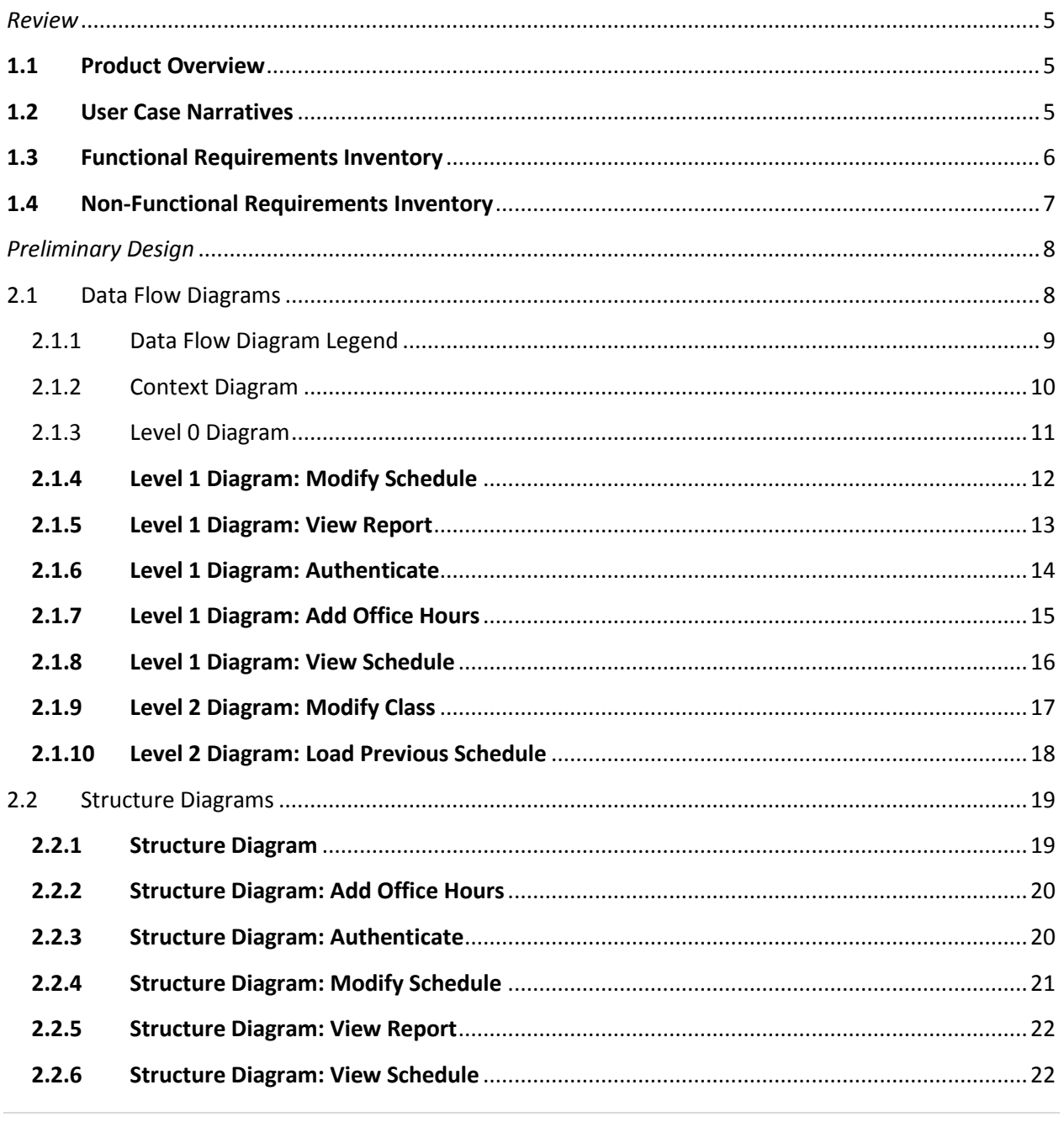

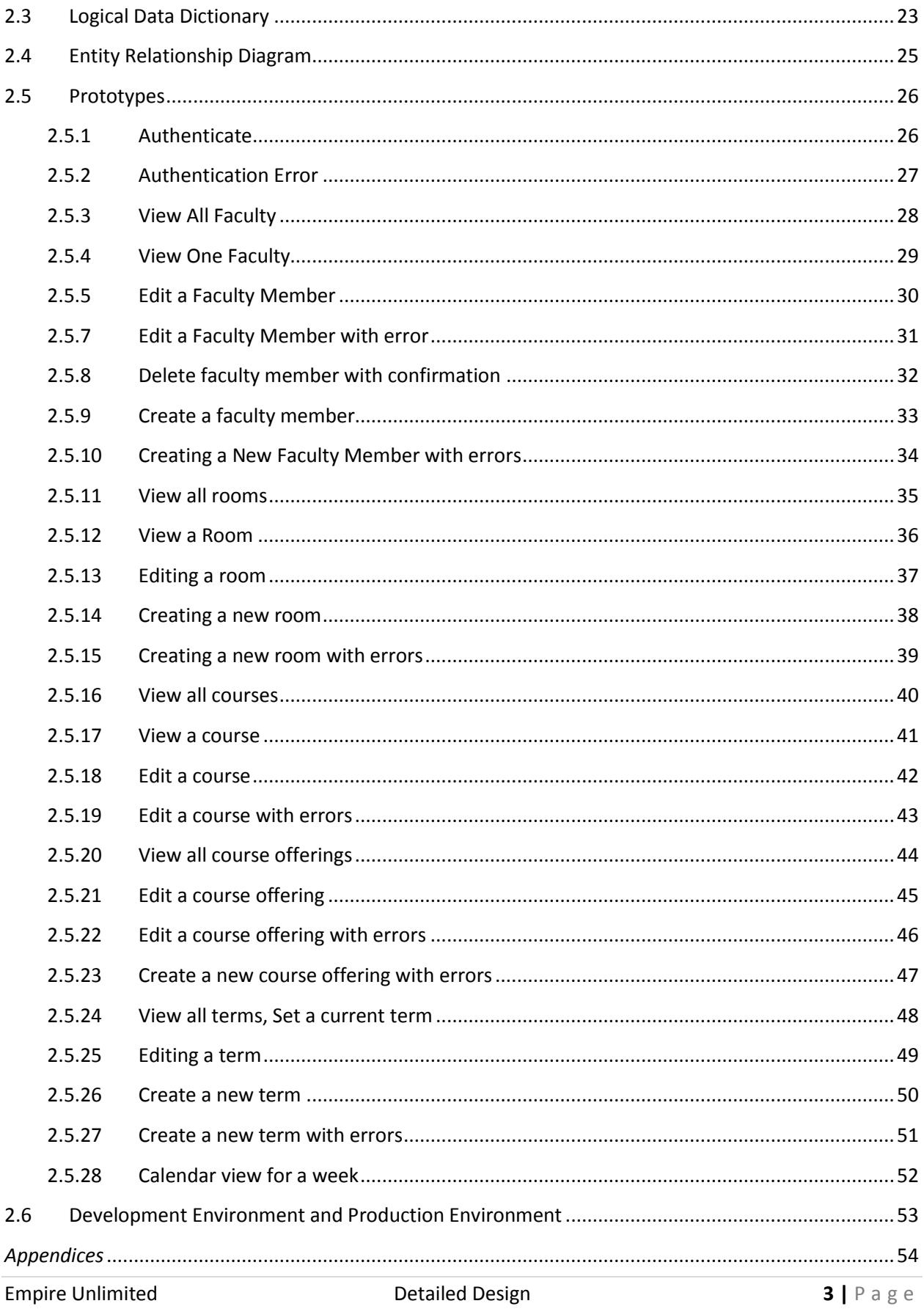

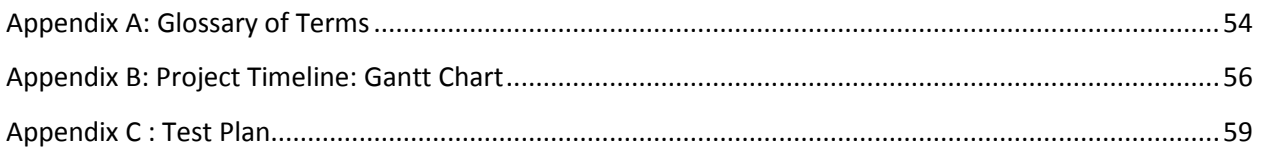

## <span id="page-4-0"></span>*Review*

#### <span id="page-4-1"></span>**1.1 Product Overview**

Convenience is of the utmost importance in today's world. Dr. Yoder is looking for a product that can deliver this same experience in regards to his management of the Siena College Computer Science Department class schedule. Scheduling is currently done by hand and is extremely cumbersome, so our product (Smart Scheduling) seeks to apply the speed and automation of today's technology with the flexibility of an internet application. The product will aim to provide a convenient and familiar calendar-like interface that Dr. Yoder can use easily and efficiently to plan the use of the department's resources. Other users like students and faculty would also be able to take advantage of the Smart Scheduling software by being able to view current semester schedules to facilitate their own plan making should they need a room.

#### <span id="page-4-2"></span>**1.2 User Case Narratives**

#### **Course Coordinator/Administrator:**

Course Coordinators will have the ability to log into the system via a unique username and password. System is defined as our (Empire Unlimited) application called Smart Scheduling. Once logged in, the Course Coordinator will have the ability to create new or edit existing schedules. The Course Coordinator will be able to assign classrooms, courses, and Faculty in the schedule. The Course Coordinator will have access to a database of past schedules which may be viewed or used as a template for a new schedule. The Course Coordinator will have the ability to view reports on classroom use and Faculty schedules.

The Course Coordinator is responsible for creating and managing schedules, and will submit them to the School Dean and all Faculty members for approval and viewing, respectively.

#### **Faculty:**

Faculty will have access to the system via a unique username and password. Faculty can view all schedules submitted by the Course Coordinator, as well as be able to view classroom and

Faculty reports. Faculty will have the ability to add office hours and other meetings to their own schedule.

#### **General User:**

General Users will have access to the system without any authorization. General users will be able to view faculty and classroom schedule reports. A general user will not have any rights to modify or add to a schedule.

In addition to being able to view faculty and classroom schedule reports, schedules will be printed out, and posted outside of classrooms and faculty offices. This will enable everyone, mostly general users, to see at a quick glance which classrooms are being used by which teacher.

#### <span id="page-5-0"></span>**1.3 Functional Requirements Inventory**

Smart Scheduling will be able to run on all popular browsers including but not limited to: Internet Explorer, Mozilla Firefox, as well as Google Chrome.

The following is the functional requirements for each user. The requirements are grouped by the user; there are 3 users for Smart Scheduling.

#### Course Coordinator

- $\bullet$ Will be able to find common time slots to schedule departmental meetings or new classes.
- Will be able to modify the schedule.
	- o Will be able to delete previous schedules.
	- o Will be able to delete classes
	- o Will be able to modify classes.
- Will be able to add new classes.
- Will be able to securely log into the system using a registered username and password.
- Will be able to view the current schedule.
	- o Will be able to filter the schedule by professor(s).
	- o Will be able to filter the schedule by classroom(s).
- Will be able to create a faculty account, where faculty will be able to access the  $\bullet$ system.
- Will be able to view and print room reports.

#### Faculty

- Will be able to securely log into the system using a registered username and  $\bullet$ password.
- Will be able to view the current schedule.  $\bullet$ 
	- o Will be able to filter the schedule by professor(s).
	- o Will be able to filter the schedule by classroom(s).
- Will be able to view and print room reports.
- Will be able to add office hours or other meeting, where they will be available in  $\bullet$ order to meet with students or fellow teachers.

#### General User

- Will be able to view and print room reports.  $\bullet$
- Will be able to view the current schedule.
	- o Will be able to filter the schedule by professor(s).
	- o Will be able to filter the schedule by classroom(s).

This list is subject to change as more information is gathered about the project.

#### <span id="page-6-0"></span>**1.4 Non-Functional Requirements Inventory**

The non-functional requirement inventory is a list of non-functional system requirements. This list is composed of requirements that specify how the system *should* be. This list is subject to change as more information is gathered about the project.

- The system will be easily maintained.  $\bullet$
- The system will be stable.  $\bullet$
- The system will be viewable on multiple browsers.  $\bullet$
- The system will be efficient.
- The system will be user friendly and easy to use.  $\bullet$

## <span id="page-7-0"></span>*Preliminary Design*

#### <span id="page-7-1"></span>**2.1 Data Flow Diagrams**

The purpose of Data Flow Diagrams is to show the "flow" and transformation of data through the system. These diagrams are used as a visualization tool to help the audience get a better idea of what exactly is going on in the system. The first image shown below will be a legend describing what each of the different items in the diagrams are and what they represent. A Context Diagram is shown next, which is the general overview of each of the different agents interacting with the system. The Level 0 Diagram shows some more details about which processes each of the agents will be interacting with. Arrows are drawn to show the flow of data between the agents and processes. Following the Level 0 Diagram are two Level 1 Diagrams, each for one of the processes of the system. Each Level 1 Diagram shows that individual process in greater detail and contains labeled arrows to indicate what information is flowing to and from the processes and agents. Following the Level 0 Diagram are Level 1, Level 2, Level 3 and Level 4 Diagrams. The purpose of these Diagrams is to further break down each of the processes that are involved with the system. The further down the level is the more detailed the diagram is.

#### <span id="page-8-0"></span>**2.1.1 Data Flow Diagram Legend**

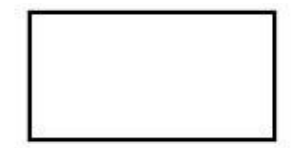

**Entities/Sources/Sinks** of the system which represents the users. Data will flow between these entities.

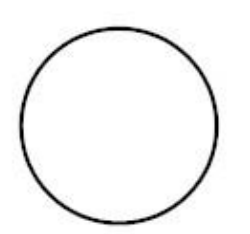

**Processes** of the system which represents the functions. Data will flow from and to these processes.

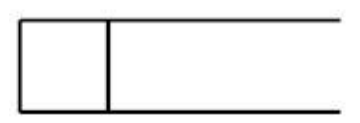

**Stores** of the system which represent what stores the data. Data will flow into, be saved and be pulled from these data stores.

**The Flows** of the system which represent the chuck or packets of information going from one component to another.

This is a legend for the Data Flow Diagrams. This legend explains all objects used in the diagram and what they represent.

#### <span id="page-9-0"></span>**Empire Unlimited**

#### **Context Diagram**

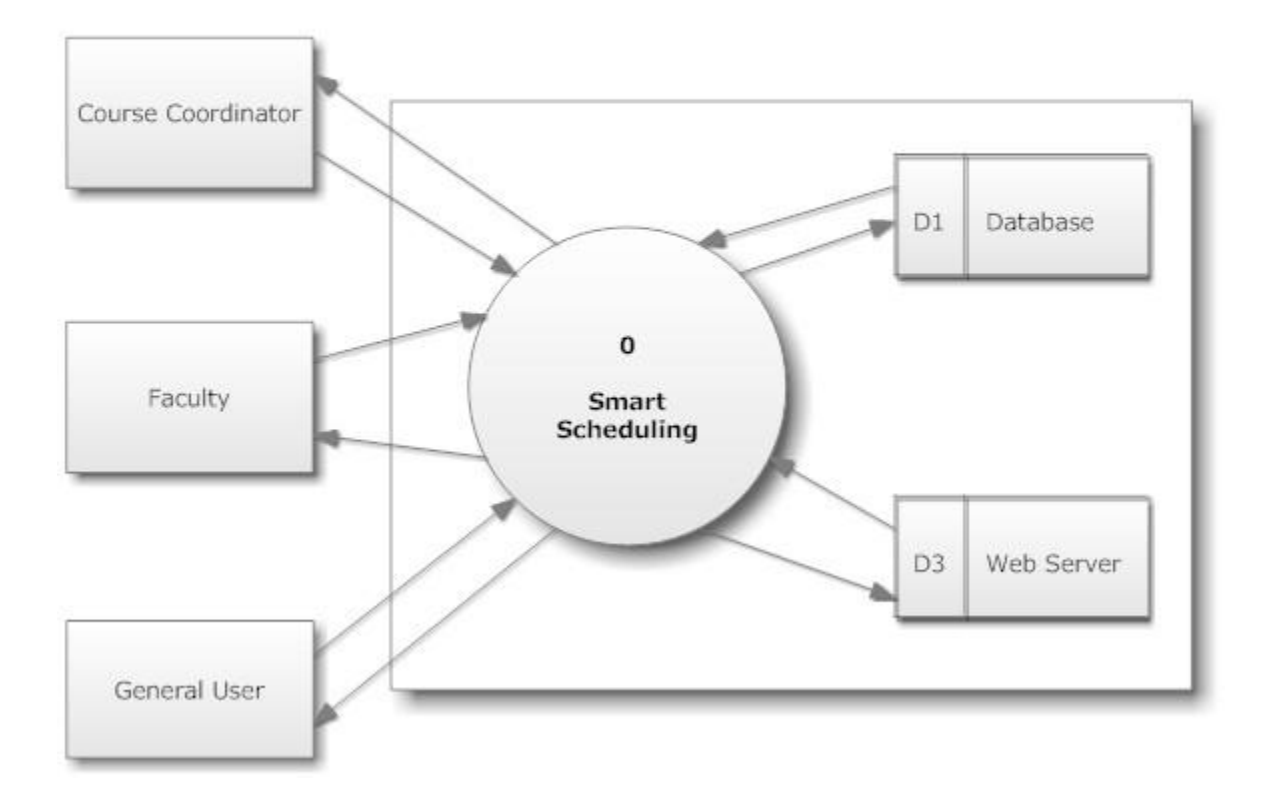

This diagram depicts a broad representation of the entities of the system and their interaction with the system.

#### <span id="page-10-0"></span>**2.1.3 Level 0 Diagram**

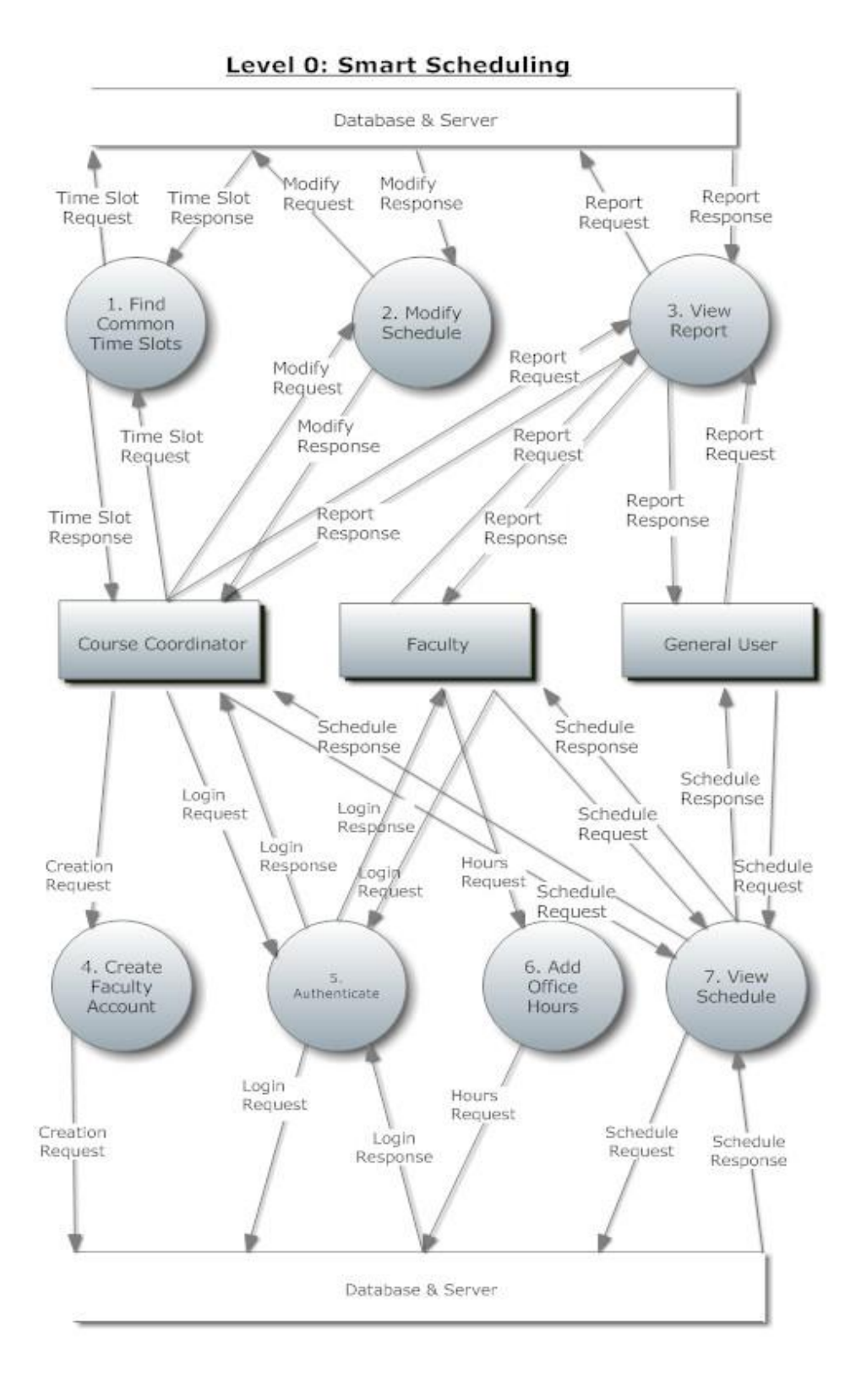

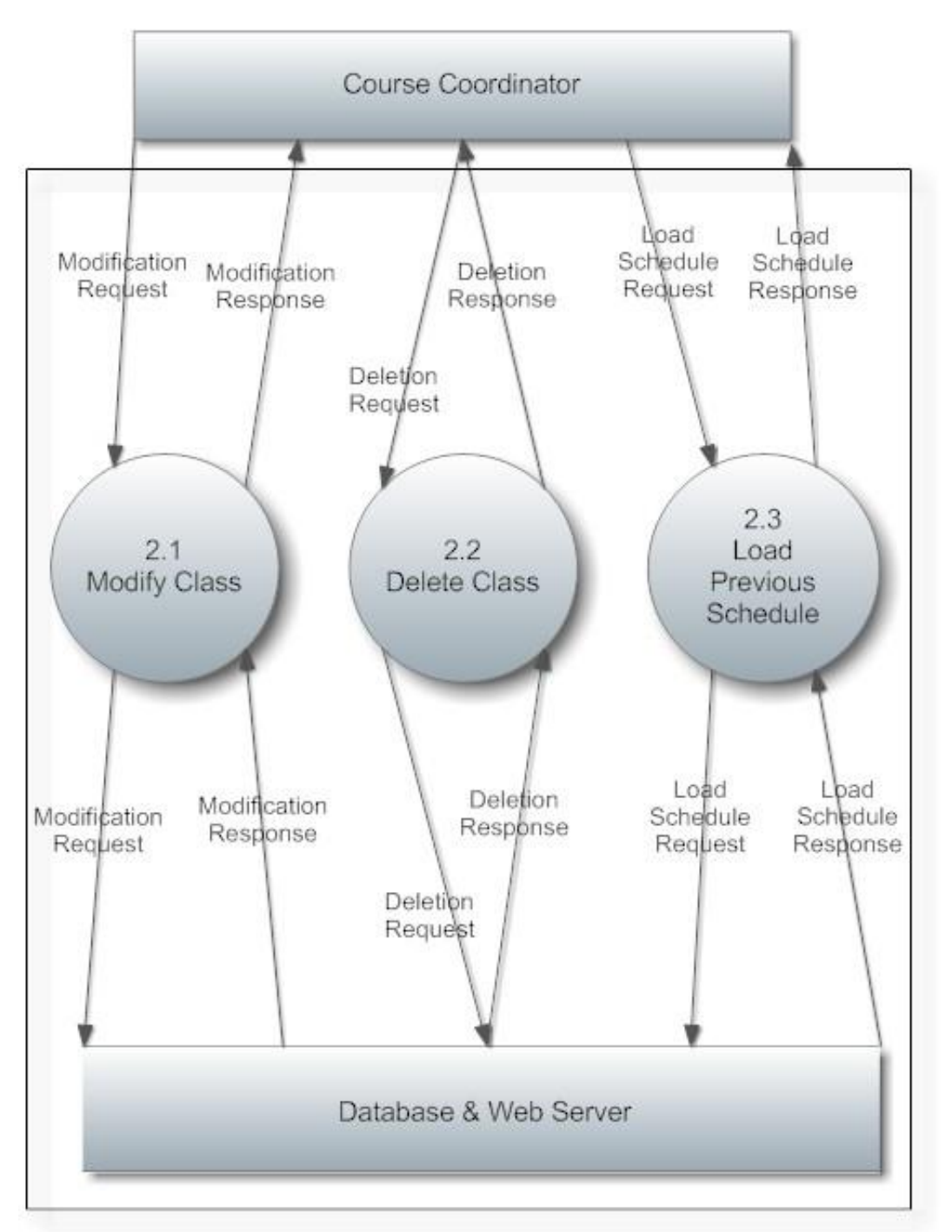

### <span id="page-11-0"></span>Level 1: Modify Schedule

#### <span id="page-12-0"></span>Level 1: View Report

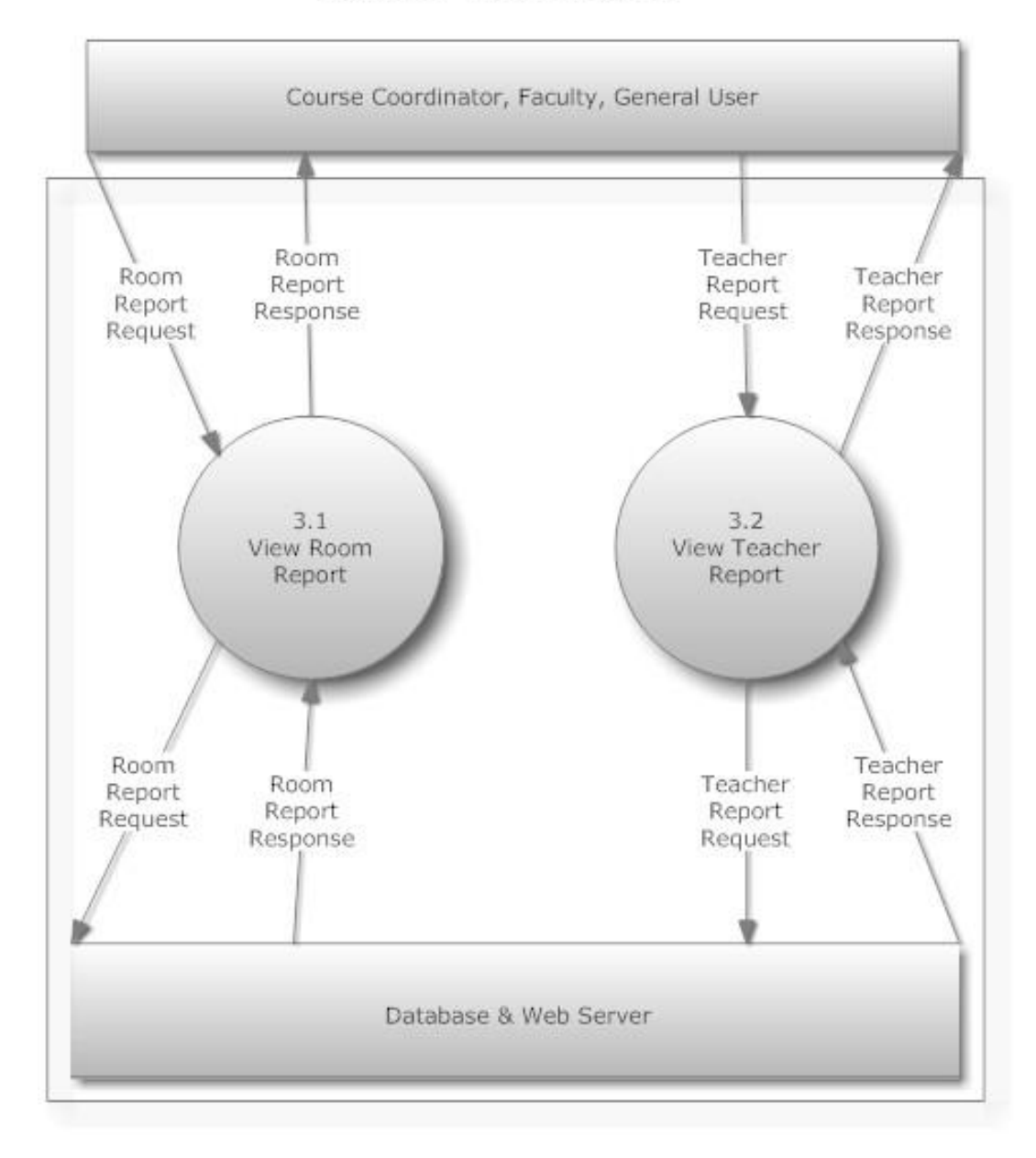

**2.1.6 Level 1 Diagram: Authenticate** 

<span id="page-13-0"></span>Level 1: Authenticate

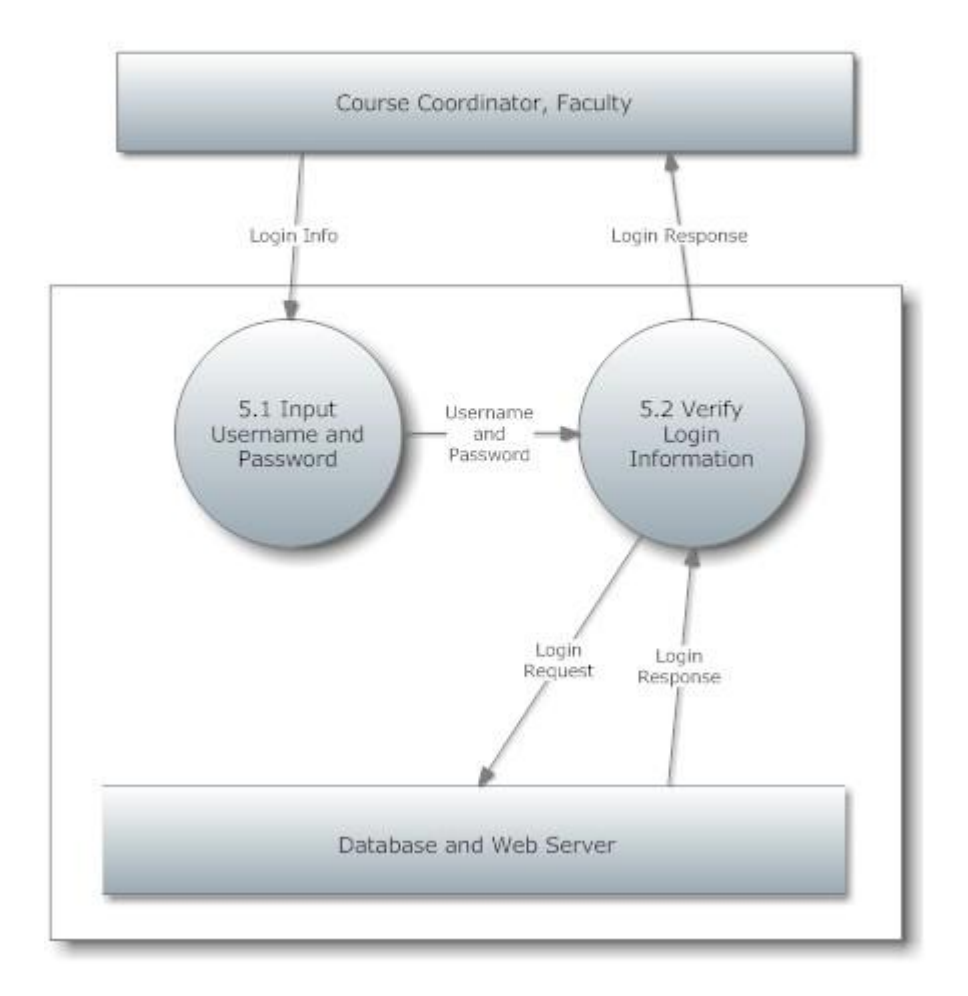

#### **2.1.7 Level 1 Diagram: Add Office Hours**

#### <span id="page-14-0"></span>Level 1.6: Add Office Hours

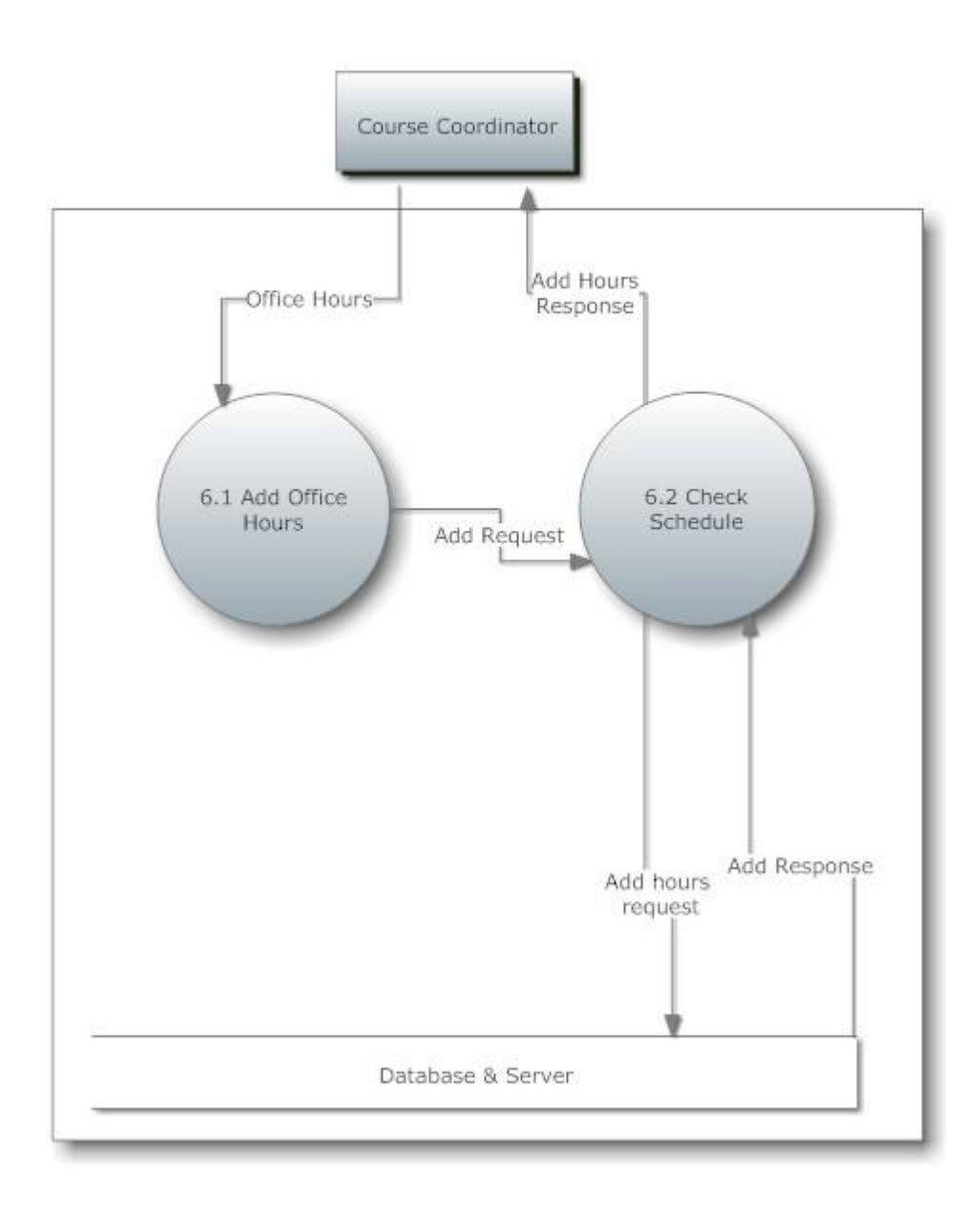

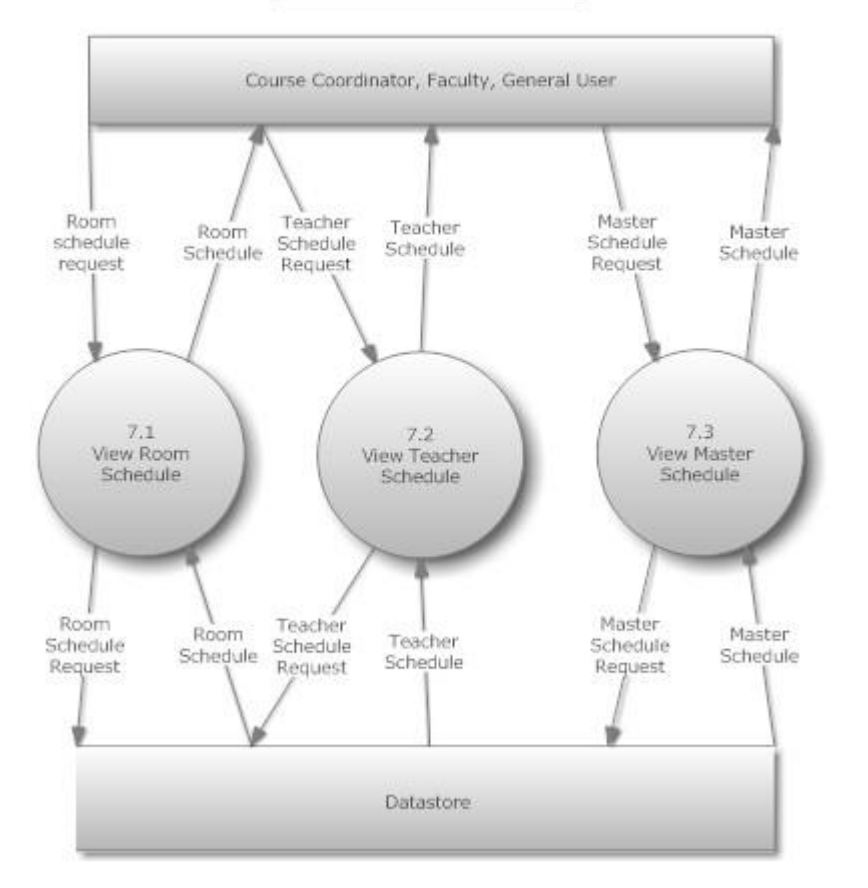

#### <span id="page-15-0"></span>Level 1: View Schedule

#### <span id="page-16-0"></span>**2.1.9Level 2 Diagram: Modify Class**

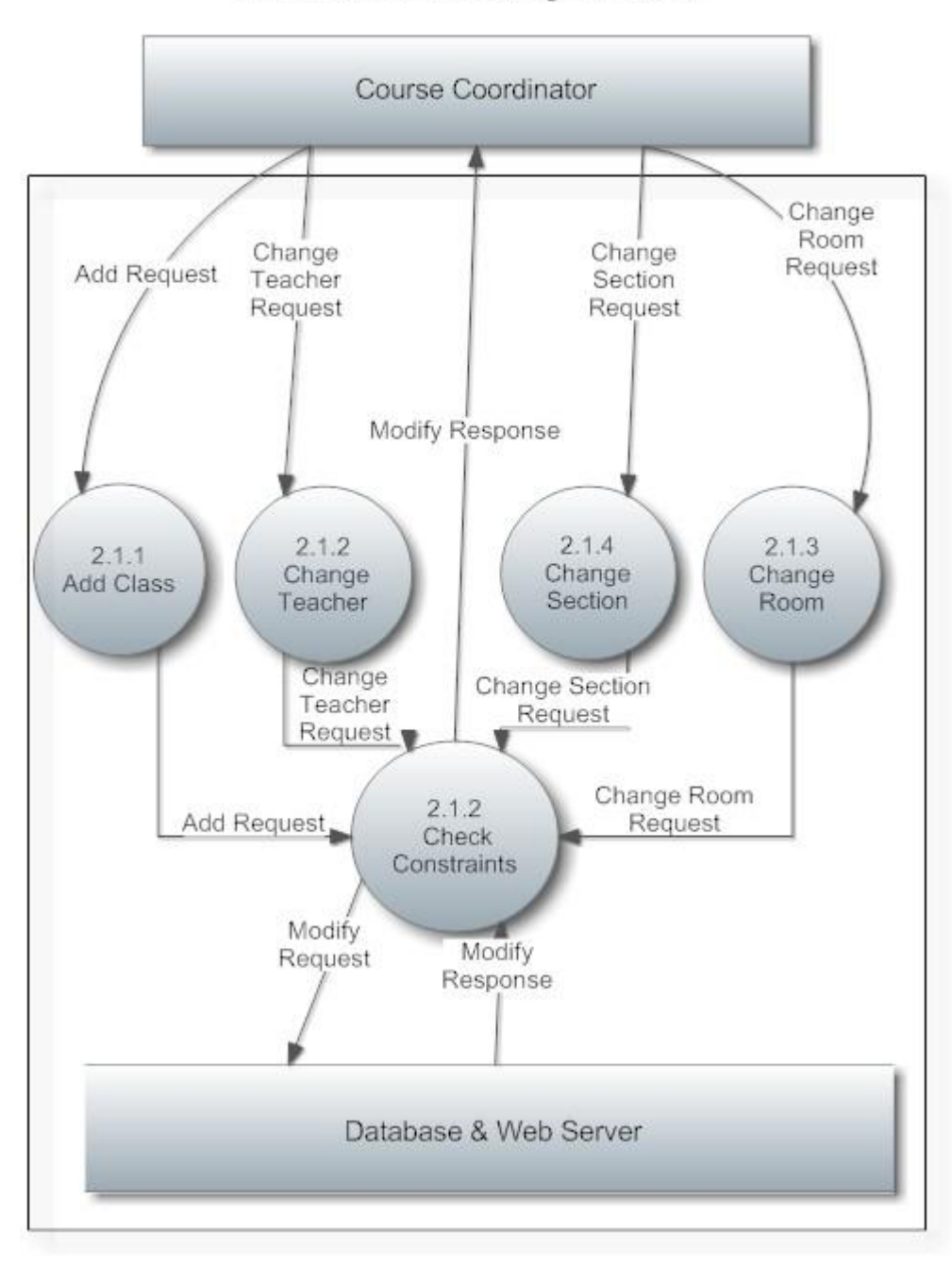

#### **Level 2: Modify Class**

#### <span id="page-17-0"></span>**2.1.10 Level 2 Diagram: Load Previous Schedule**

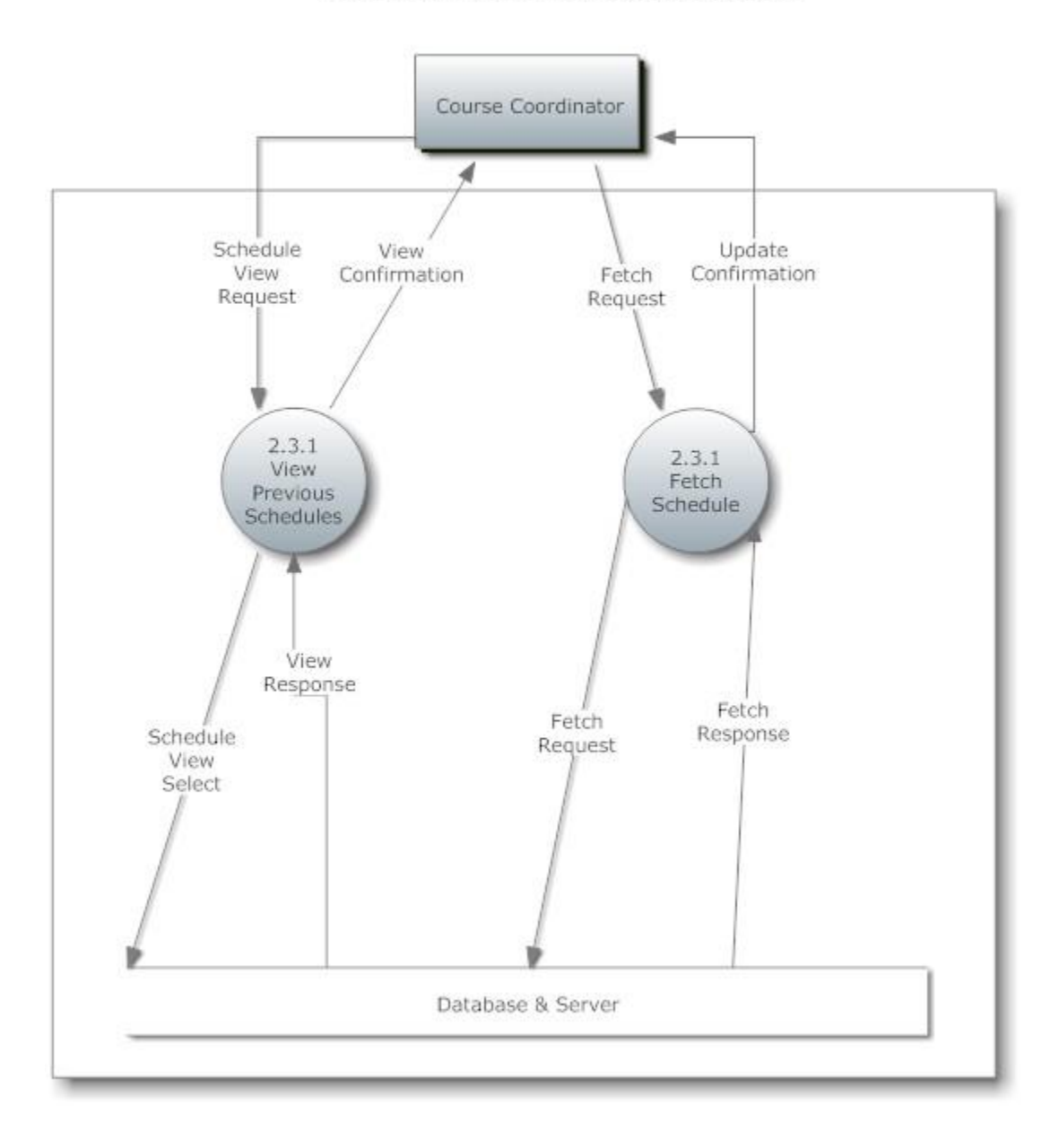

#### Level 2: Load Previous Schedule

#### <span id="page-18-0"></span>**2.2 Structure Diagrams**

A Structure Diagram in software engineering is a diagram, which shows the breakdown of the configuration system to the lowest manageable levels. It is used to show the hierarchical arrangement of the modules in a structured program. Each rectangular box represents a module. The names of the modules are written inside the box, and arrows are drawn between modules to show relationships.

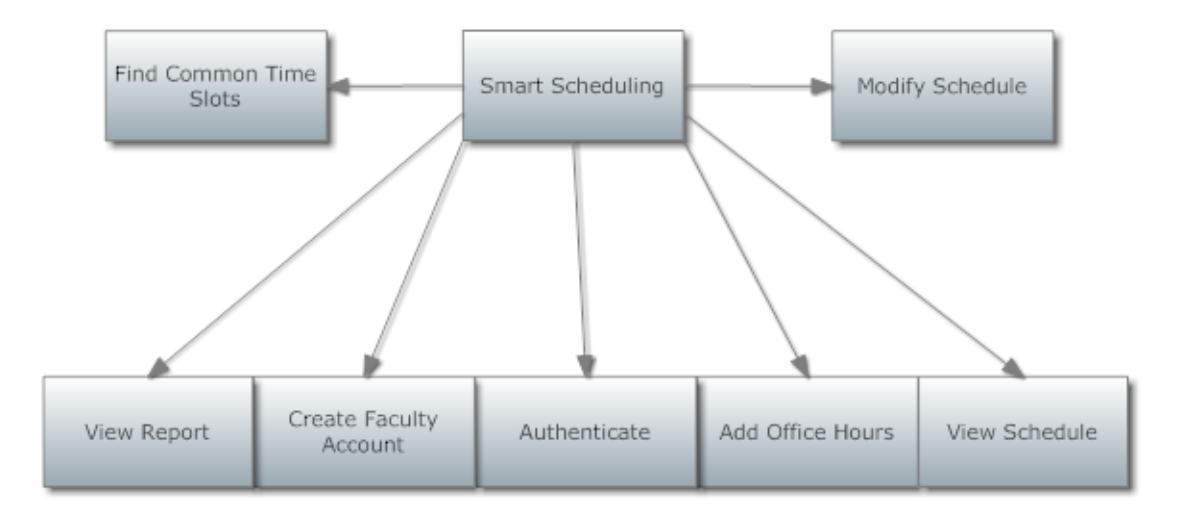

#### <span id="page-18-1"></span>**2.2.1 Structure Diagram**

<span id="page-19-0"></span>**2.2.2 Structure Diagram: Add Office Hours**

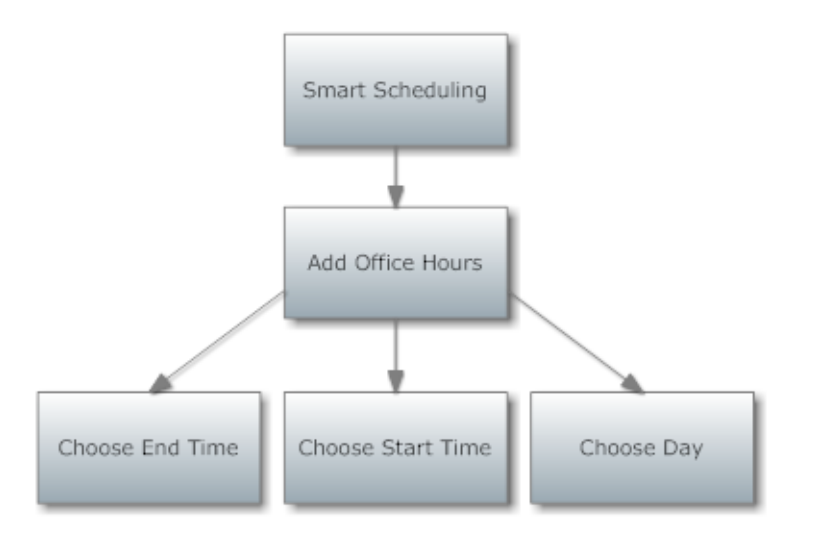

#### <span id="page-19-1"></span>**2.2.3 Structure Diagram: Authenticate**

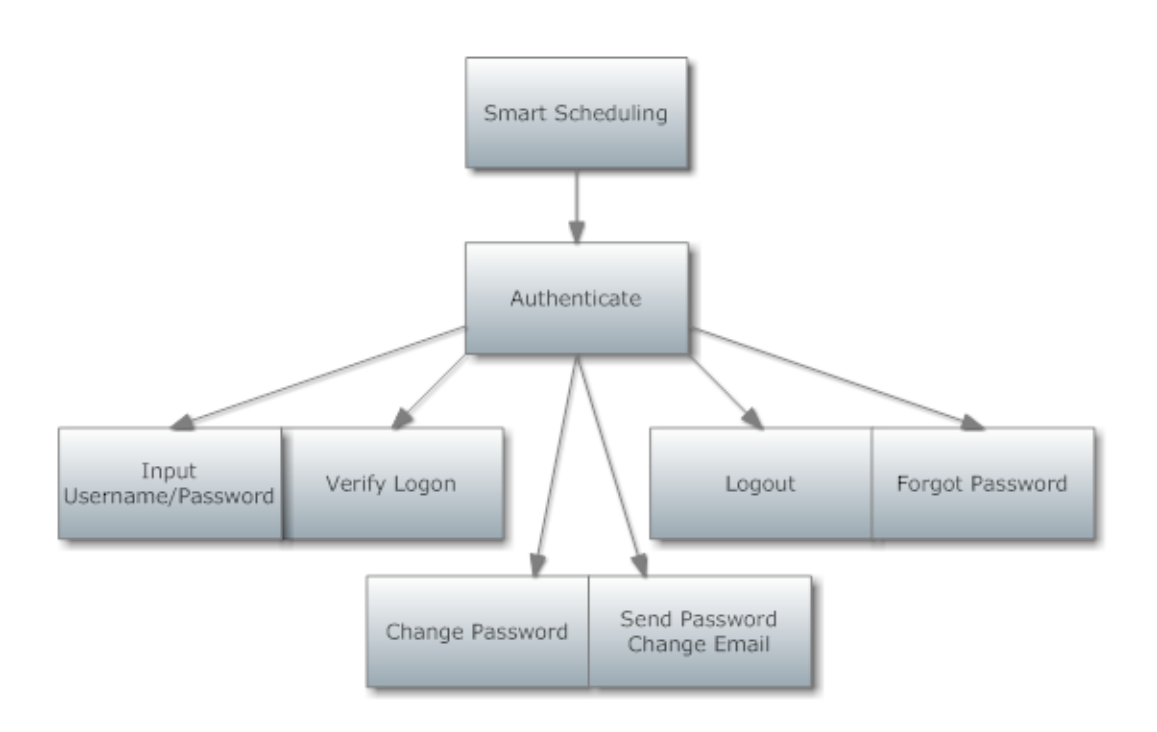

#### <span id="page-20-0"></span>**2.2.4 Structure Diagram: Modify Schedule**

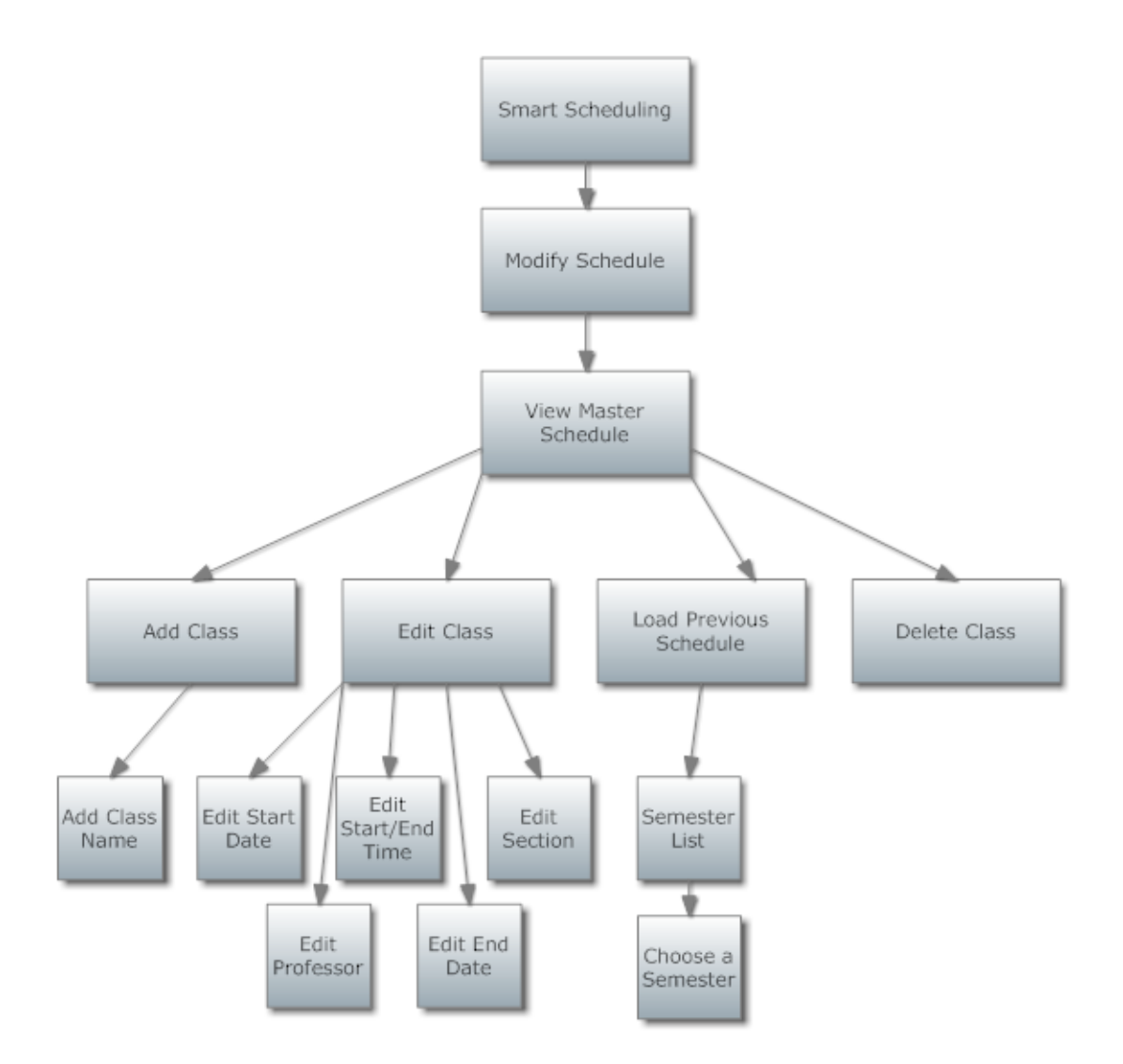

**2.2.5 Structure Diagram: View Report**

<span id="page-21-0"></span>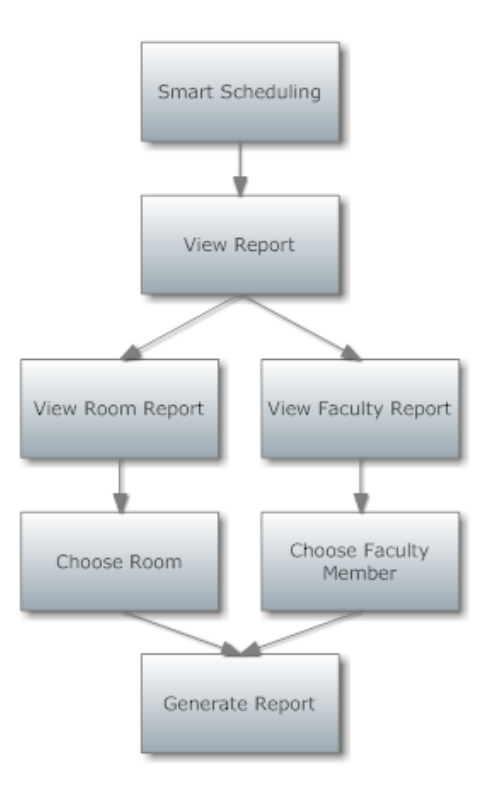

#### **2.2.6 Structure Diagram: View Schedule**

<span id="page-21-1"></span>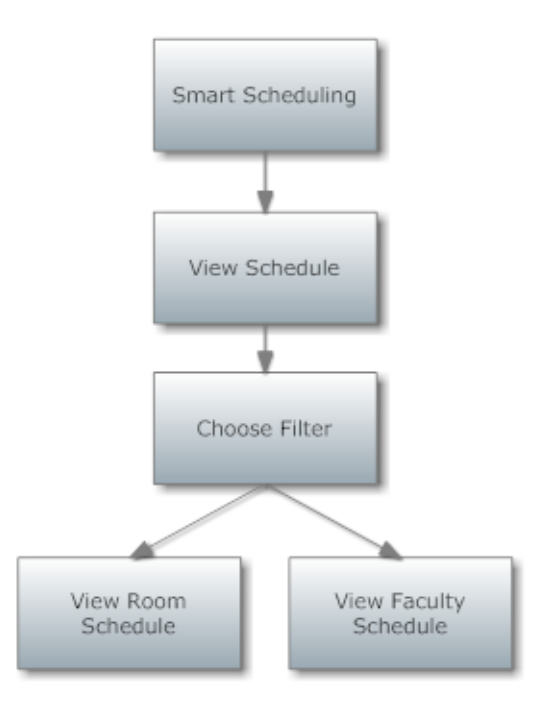

#### <span id="page-22-0"></span>**2.3 Logical Data Dictionary**

Definition of a Data Dictionary: a "centralized repository of information about data such as meaning, relationships to other data, origin, usage, and format." - IBM Dictionary of Computing.

**KEY**:

Data Name: The name of the data entity being stored, whether it be in a database or not.

Applicable To: The screens that this data entity will be used for.

Data Type: The type of data for a data entity

Data Size: The size of the data in terms of it's data type.

Description: A description of what data this entity is storing.

 Acceptable Input: What must be inputted by a user in order for the system to accept the data.

 Correct Example of Input: An example of data that would be accepted by the system. Notes: Additional information regarding the data.

Below is a list of all data types available.

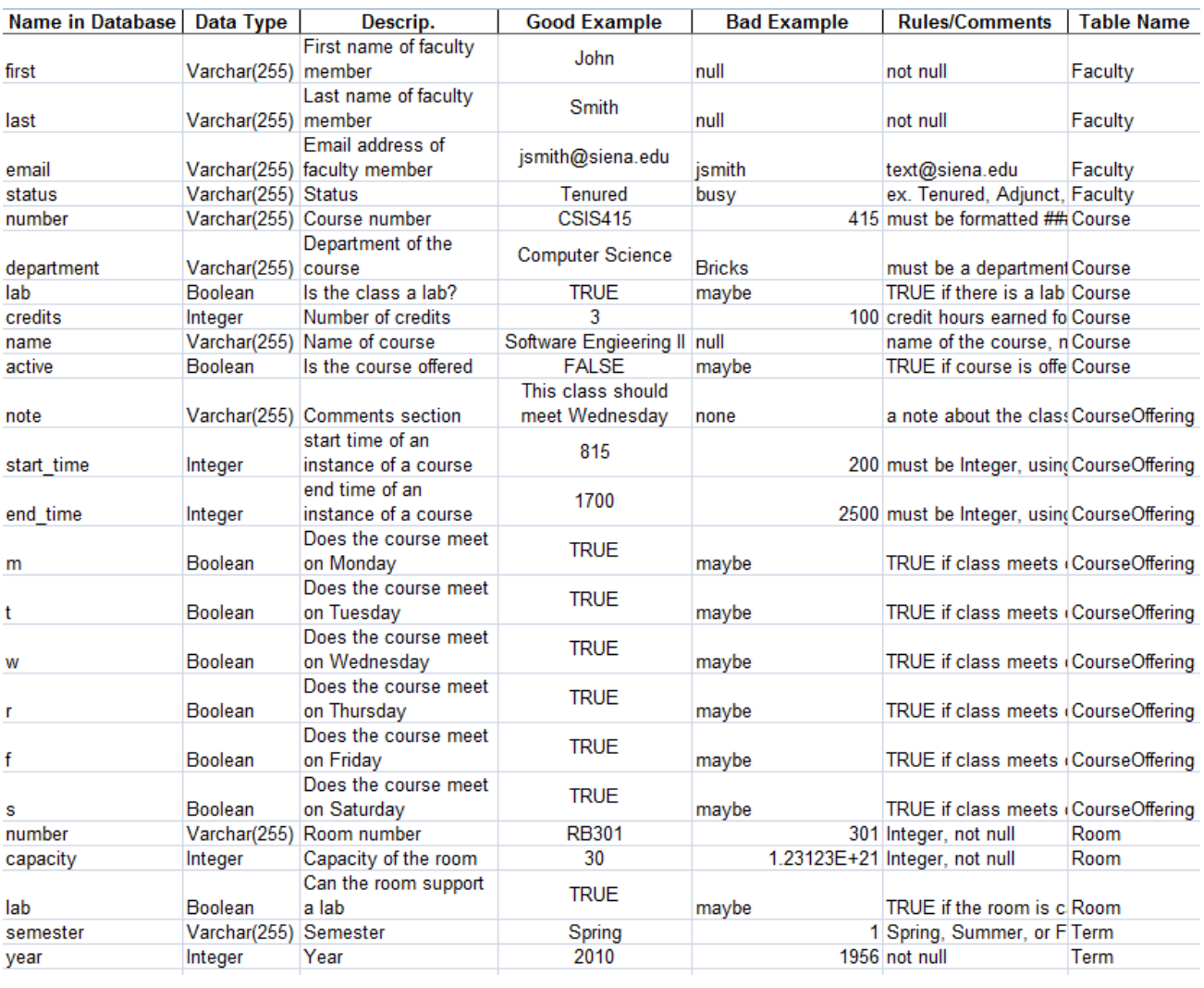

#### <span id="page-24-0"></span>**2.4 Entity Relationship Diagram**

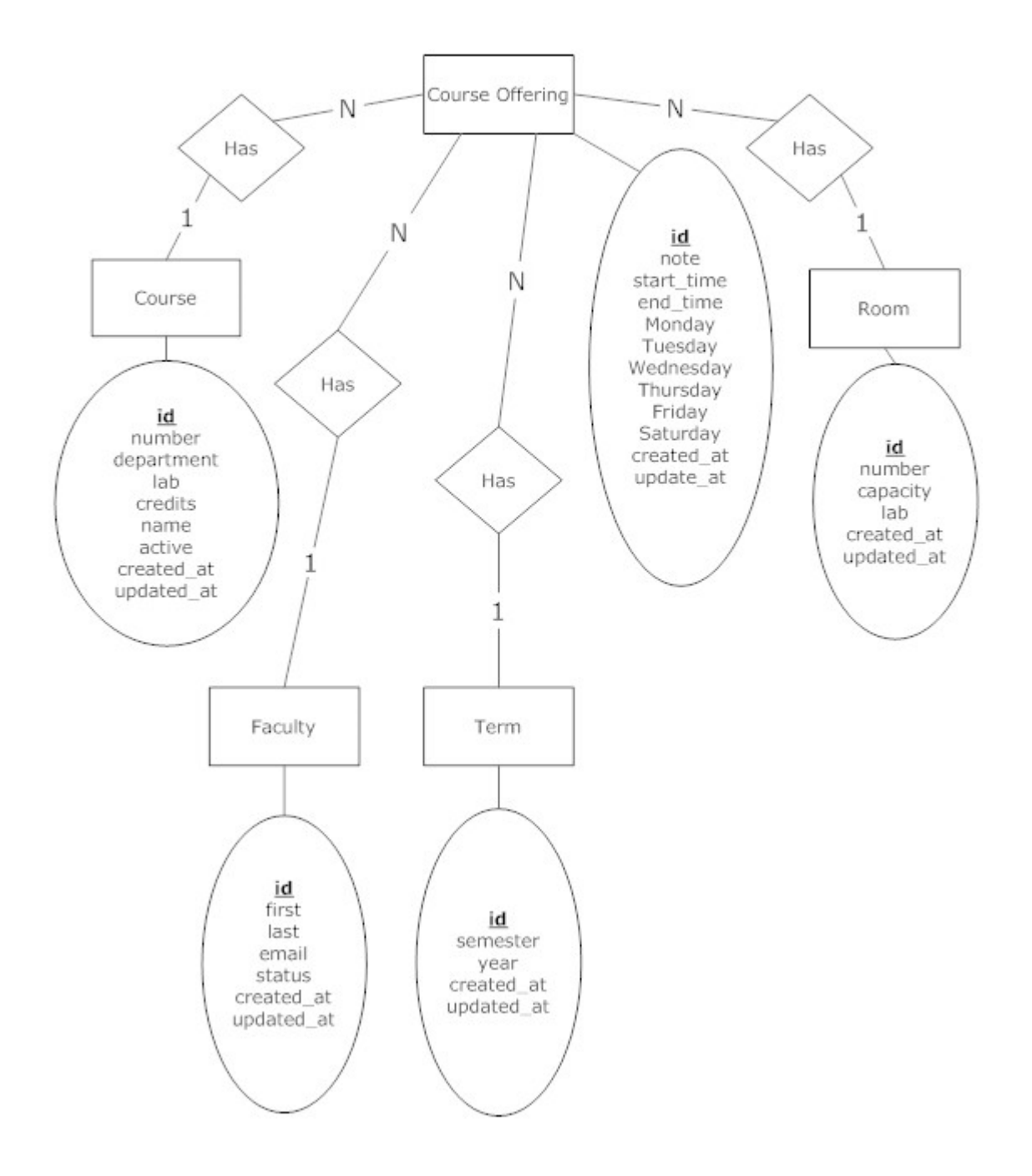

## **Smart Scheduling<br>Entity Relationship Diagram**

#### <span id="page-25-1"></span><span id="page-25-0"></span>**2.5 Prototypes**

#### **2.5.1 Authenticate**

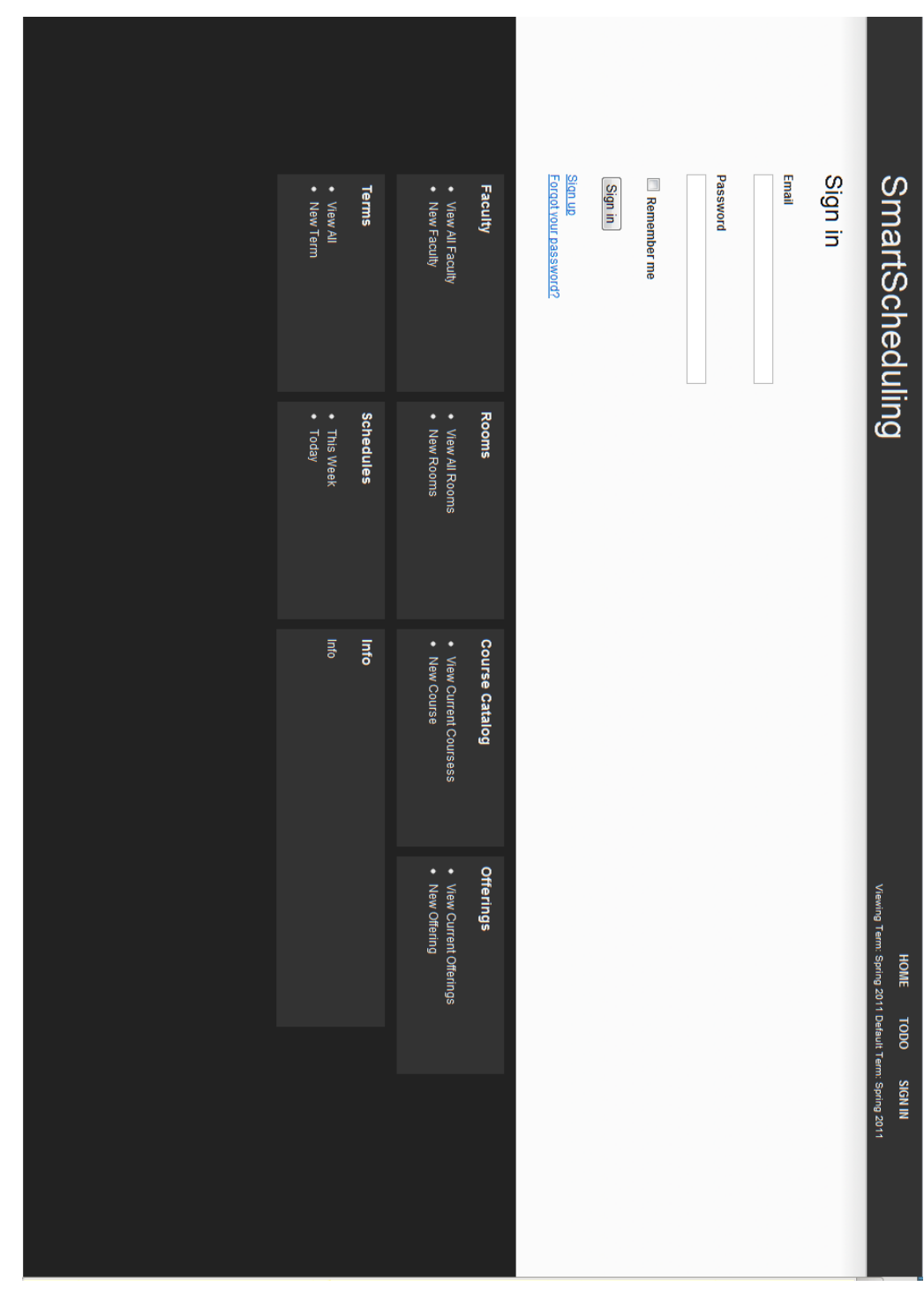

<span id="page-26-0"></span>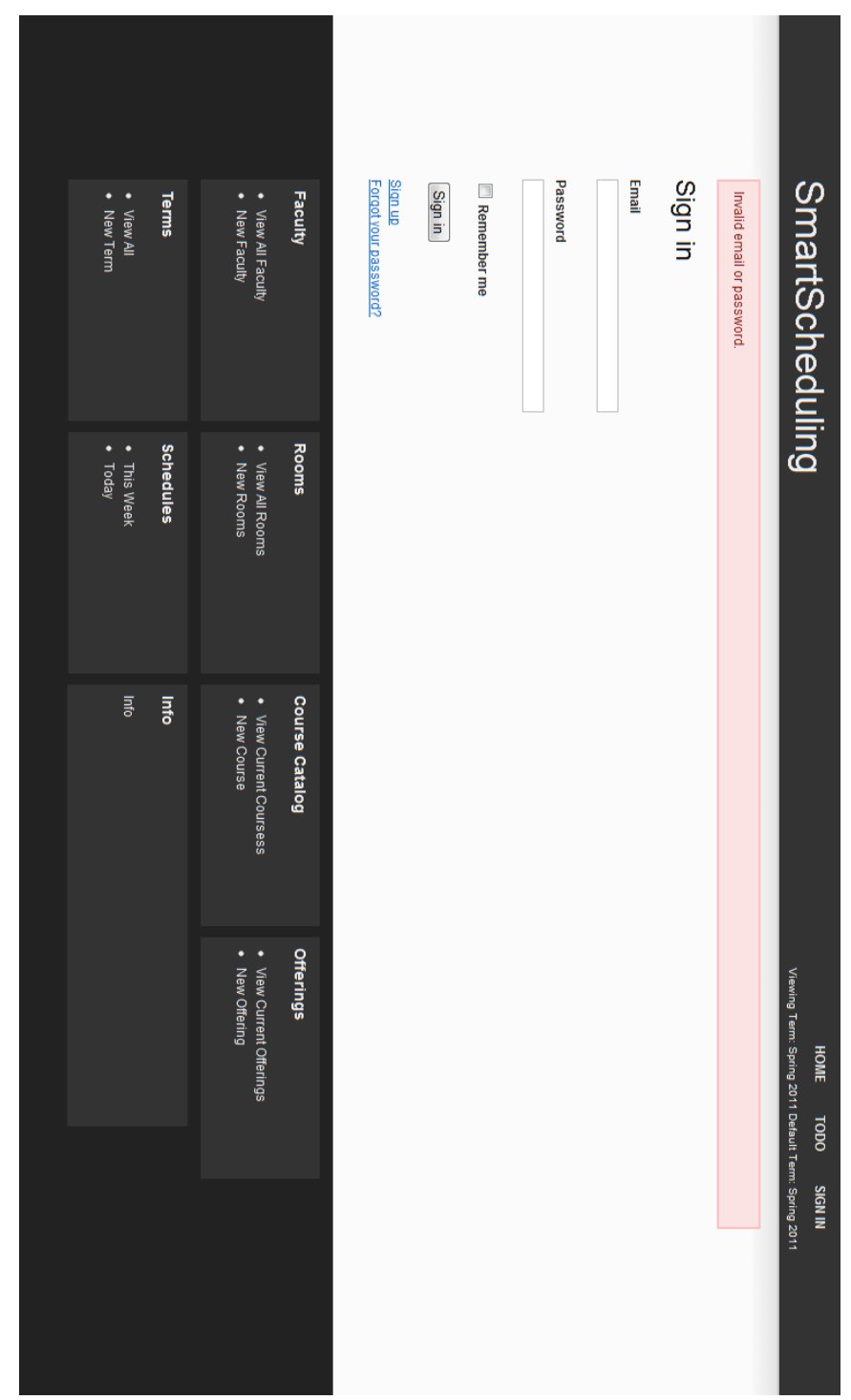

<span id="page-27-0"></span>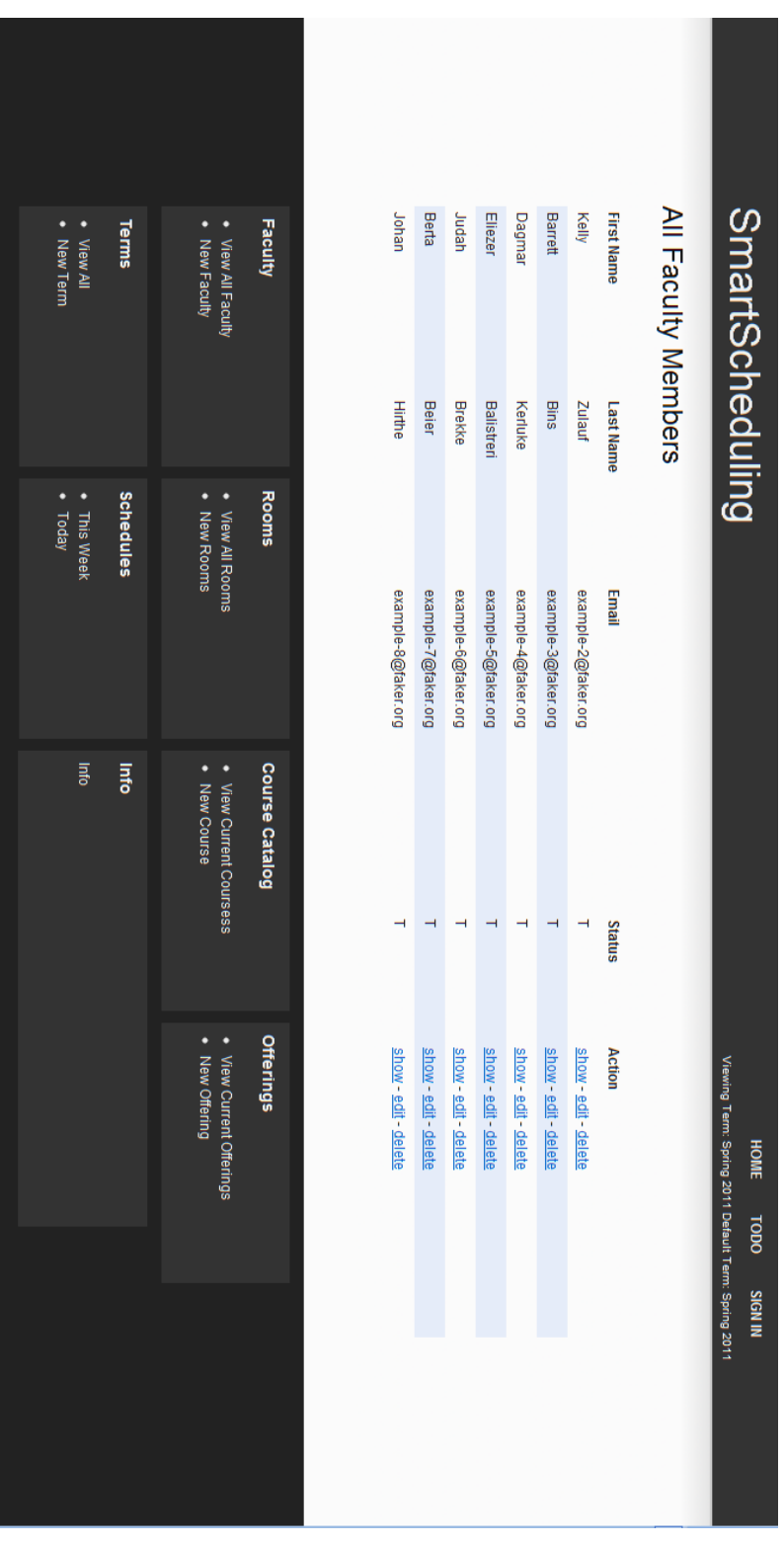

<span id="page-28-0"></span>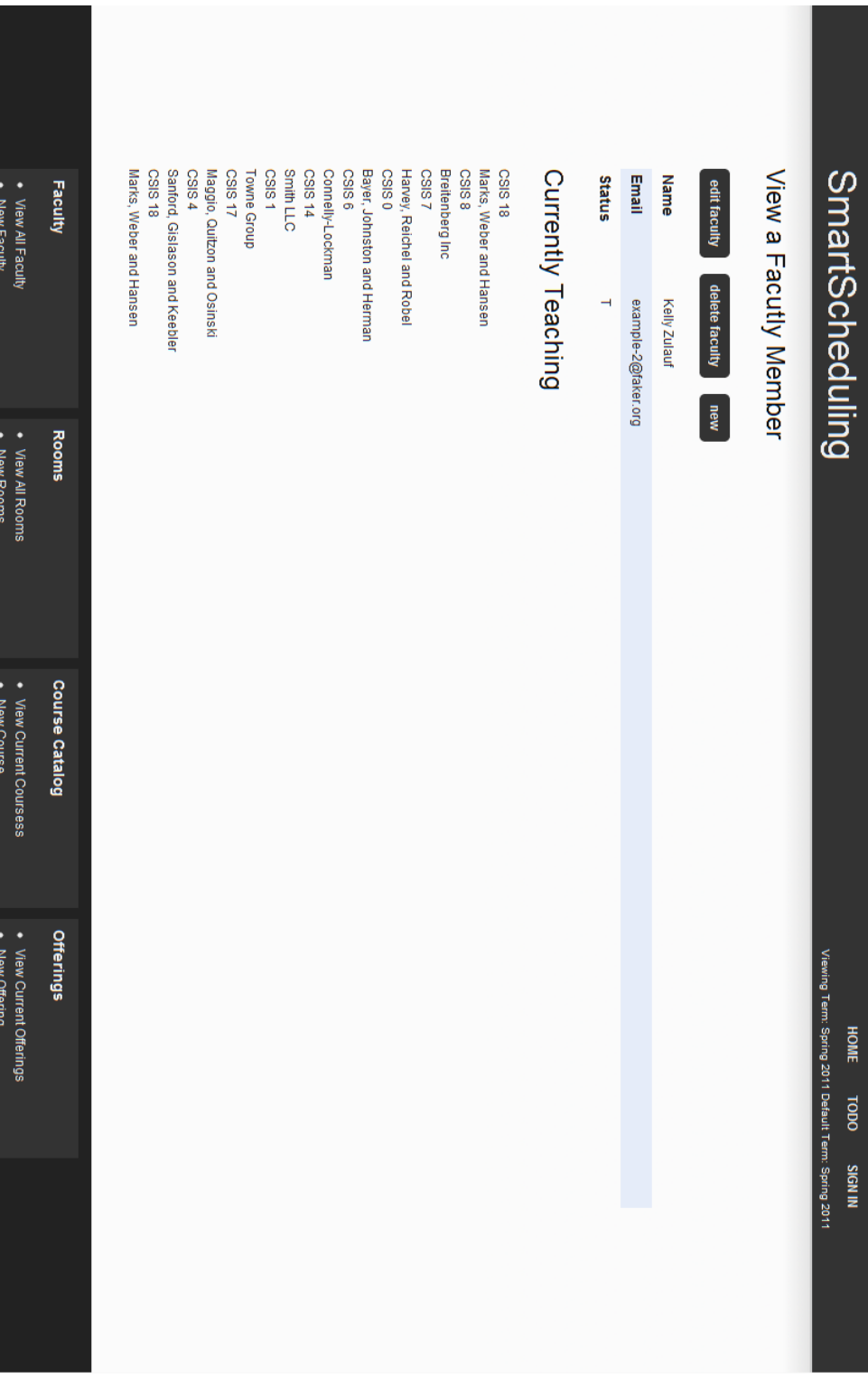

<span id="page-29-0"></span>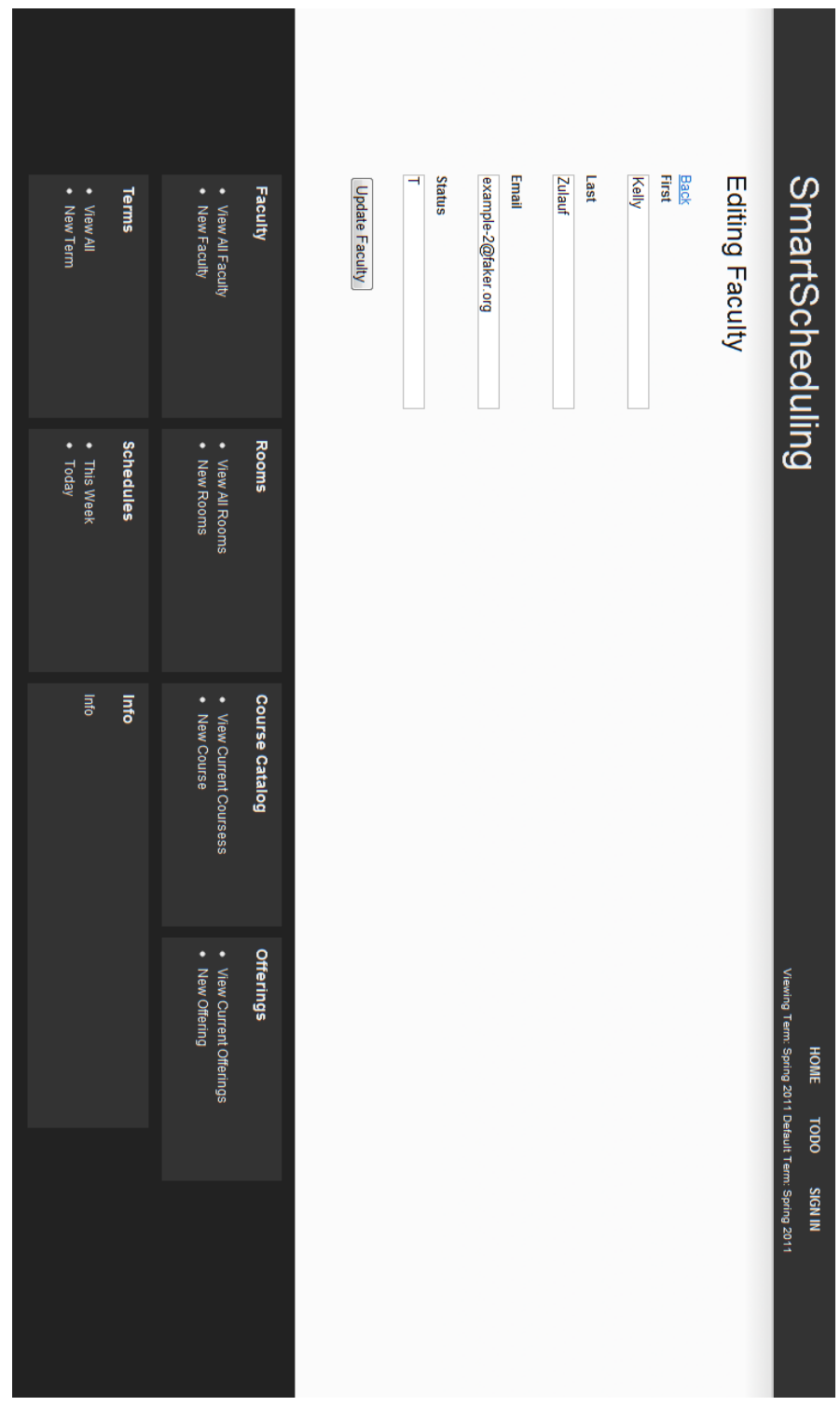

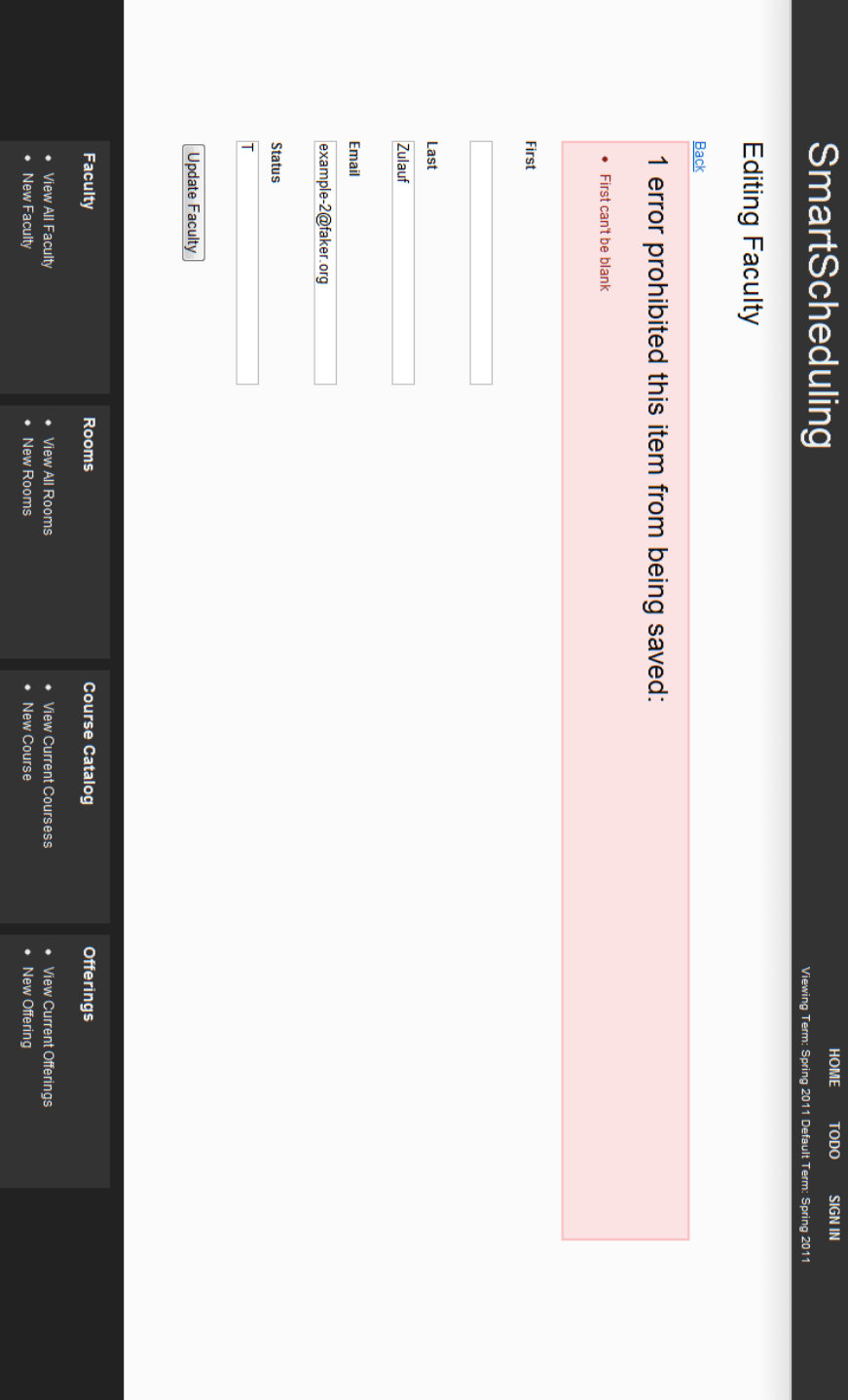

#### <span id="page-30-0"></span>**2.5.7 Edit a Faculty Member with error**

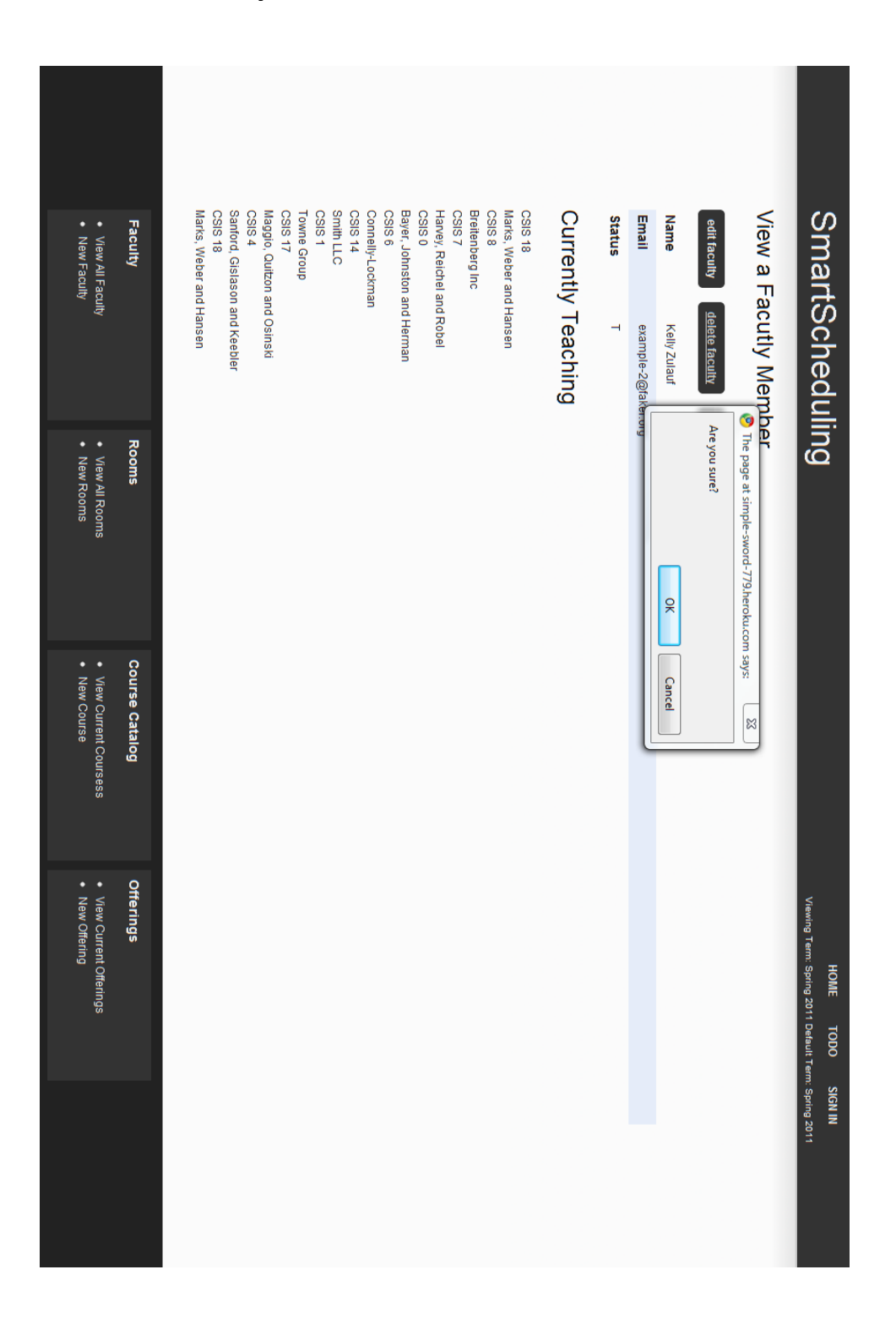

#### <span id="page-31-0"></span>**2.5.8 Delete faculty member with confirmation**

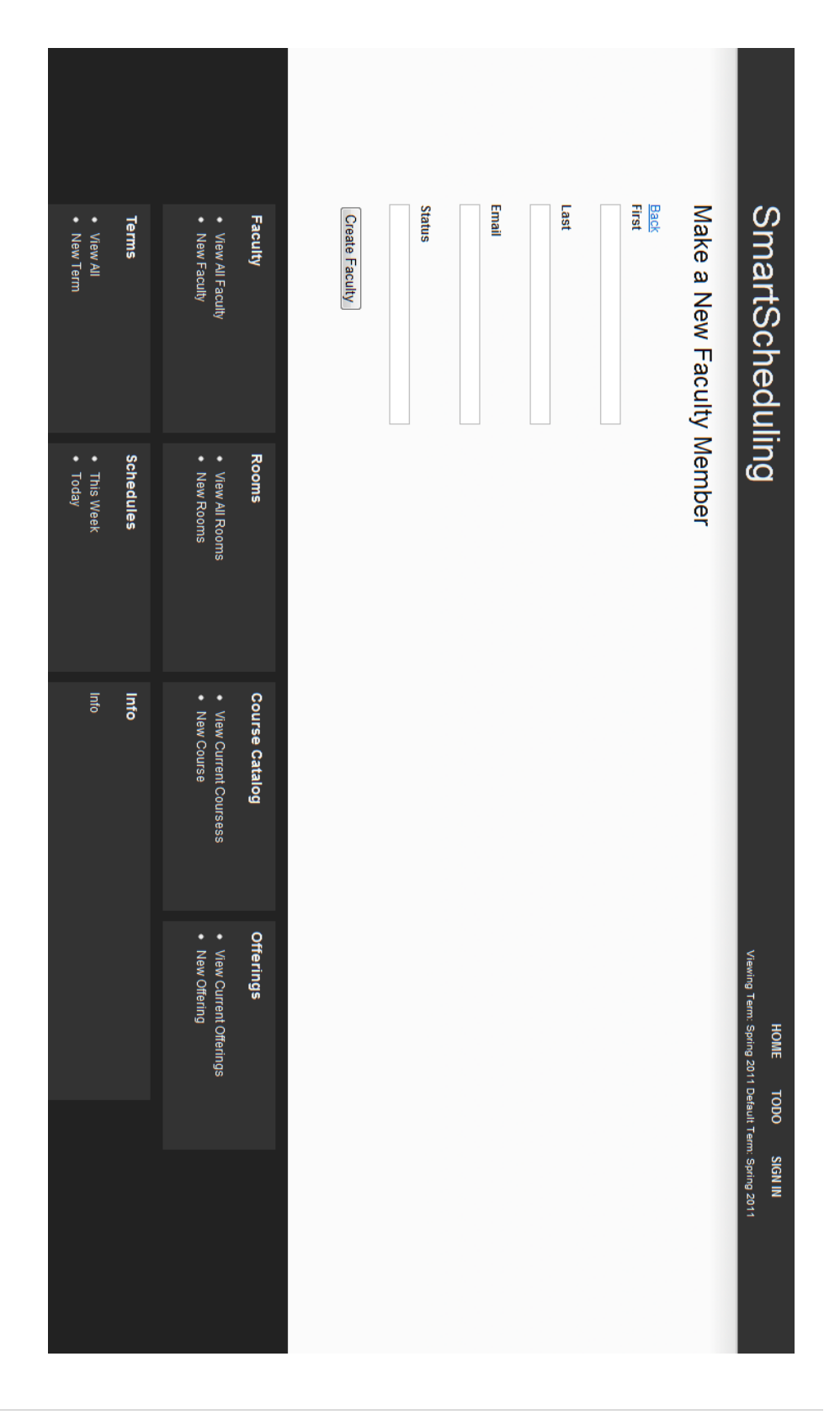

#### <span id="page-32-0"></span>**2.5.9 Create a faculty member**

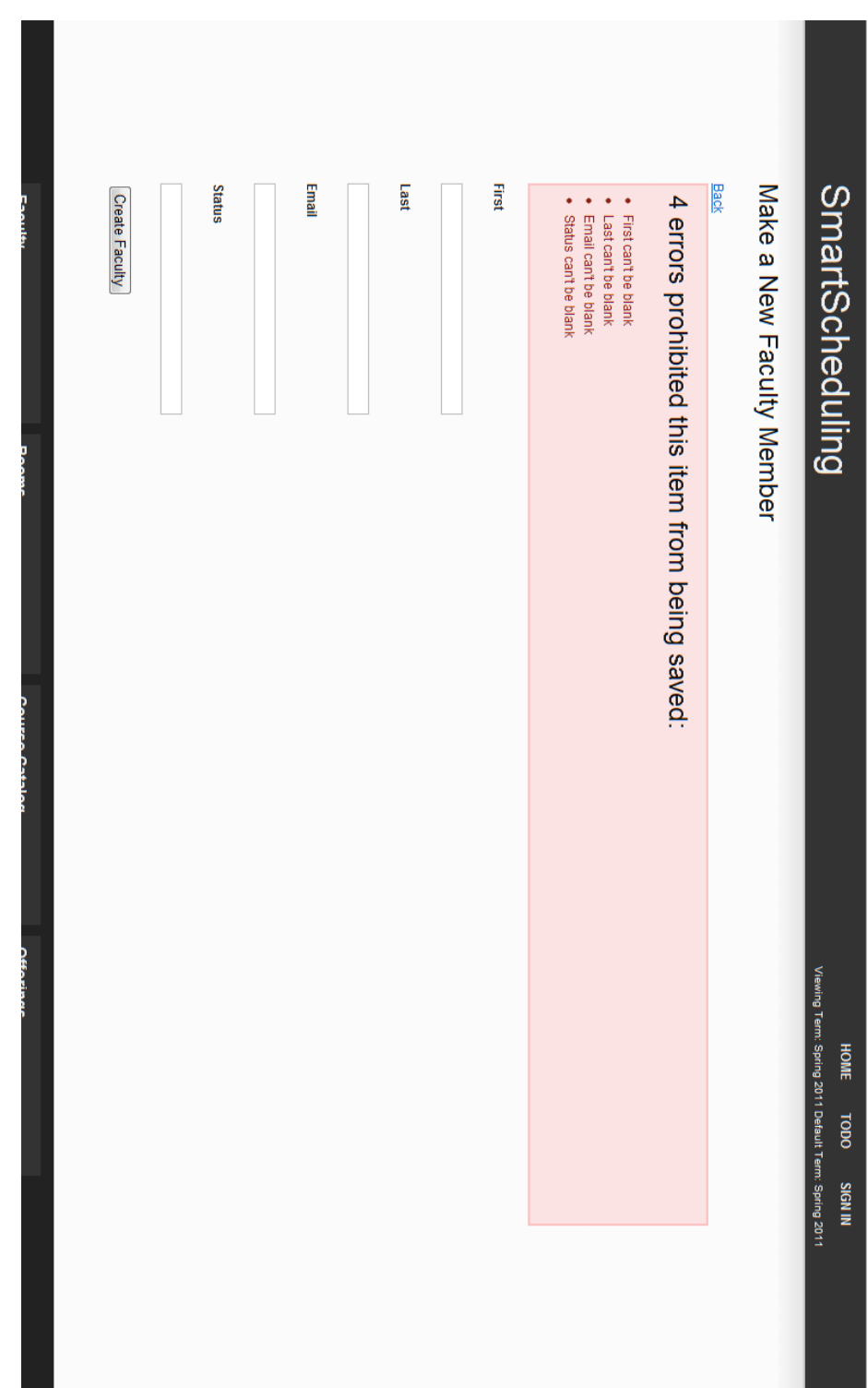

#### <span id="page-33-0"></span>**2.5.10 Creating a New Faculty Member with errors**

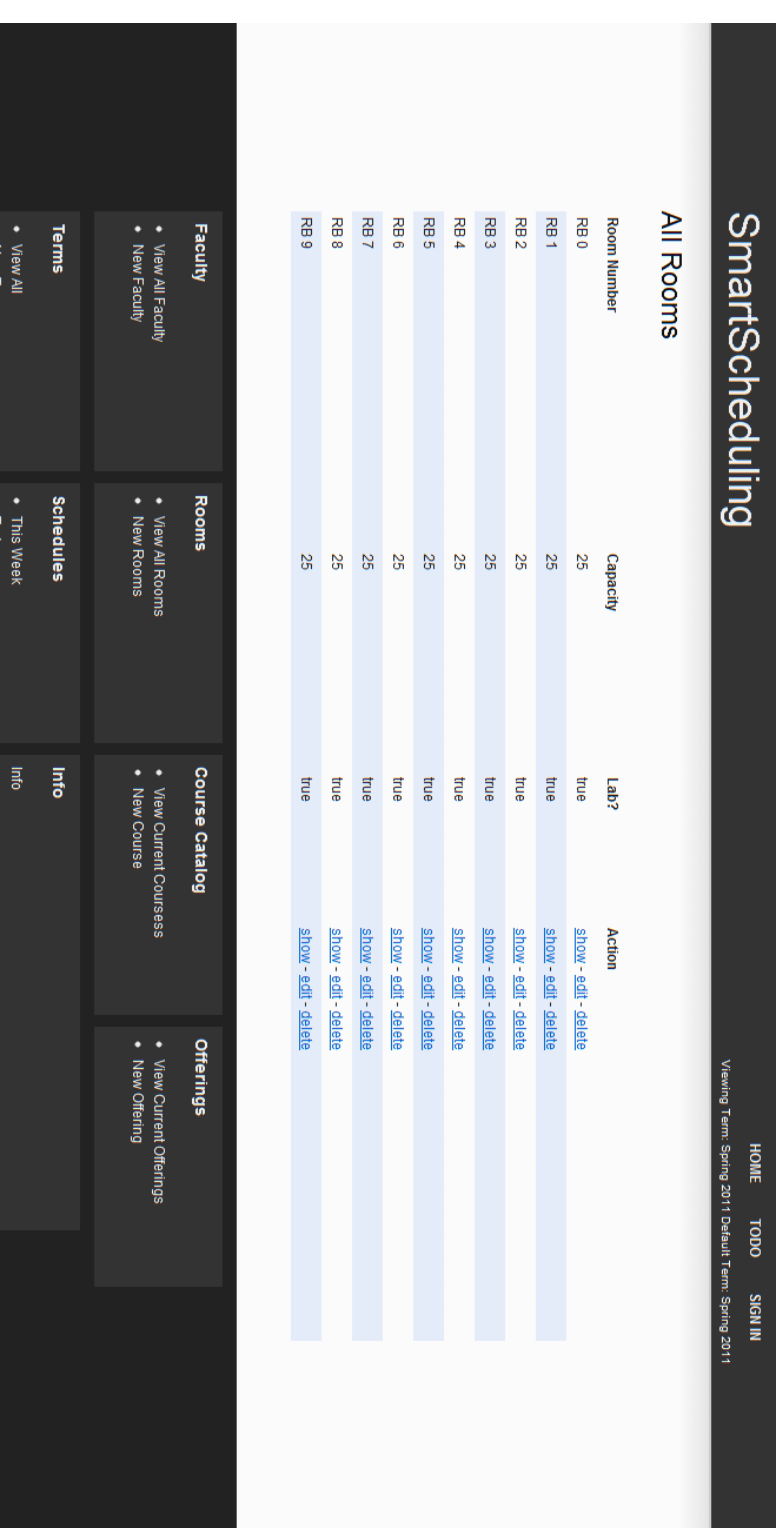

#### <span id="page-34-0"></span>**2.5.11 View all rooms**

<span id="page-35-0"></span>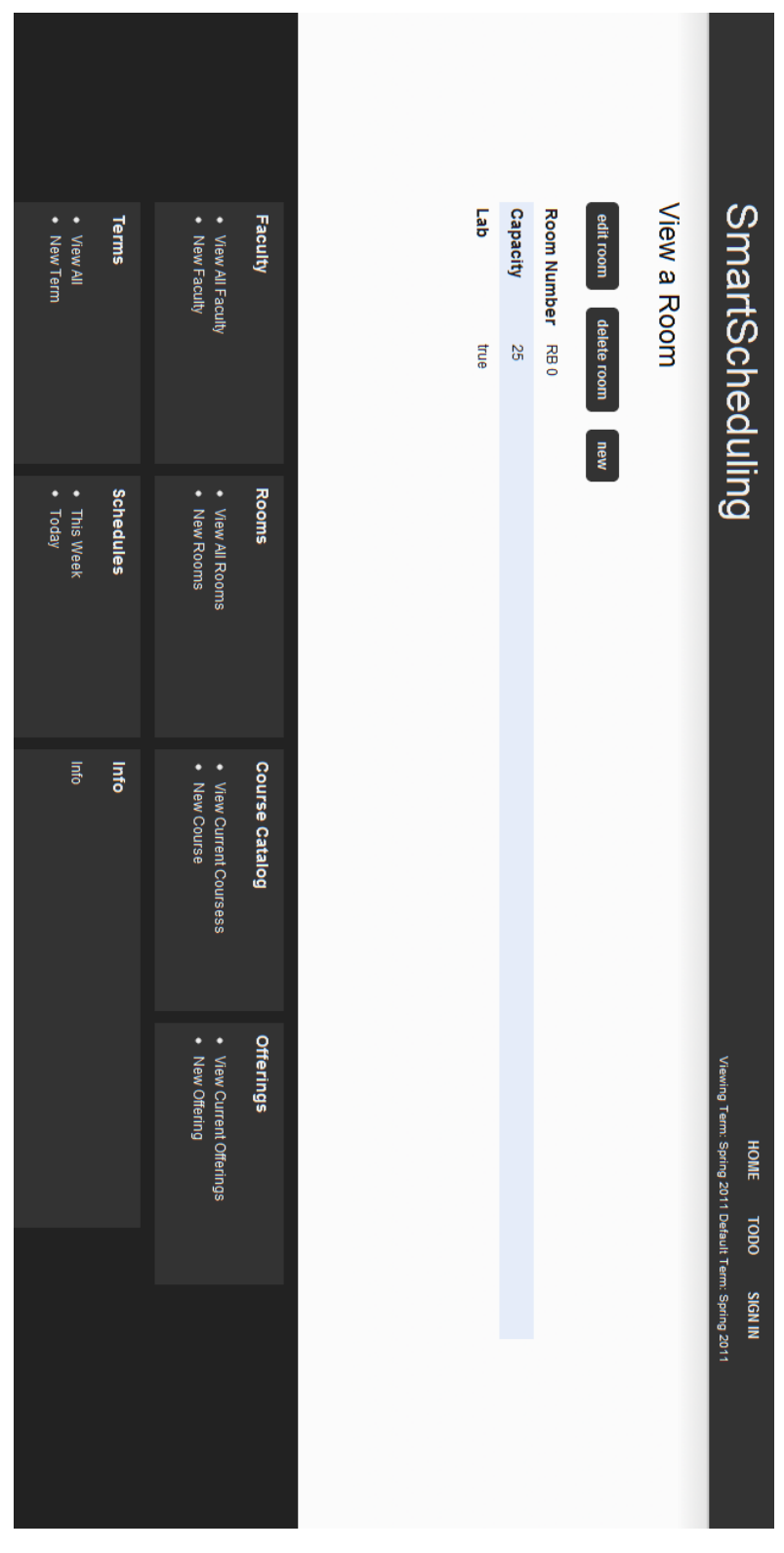

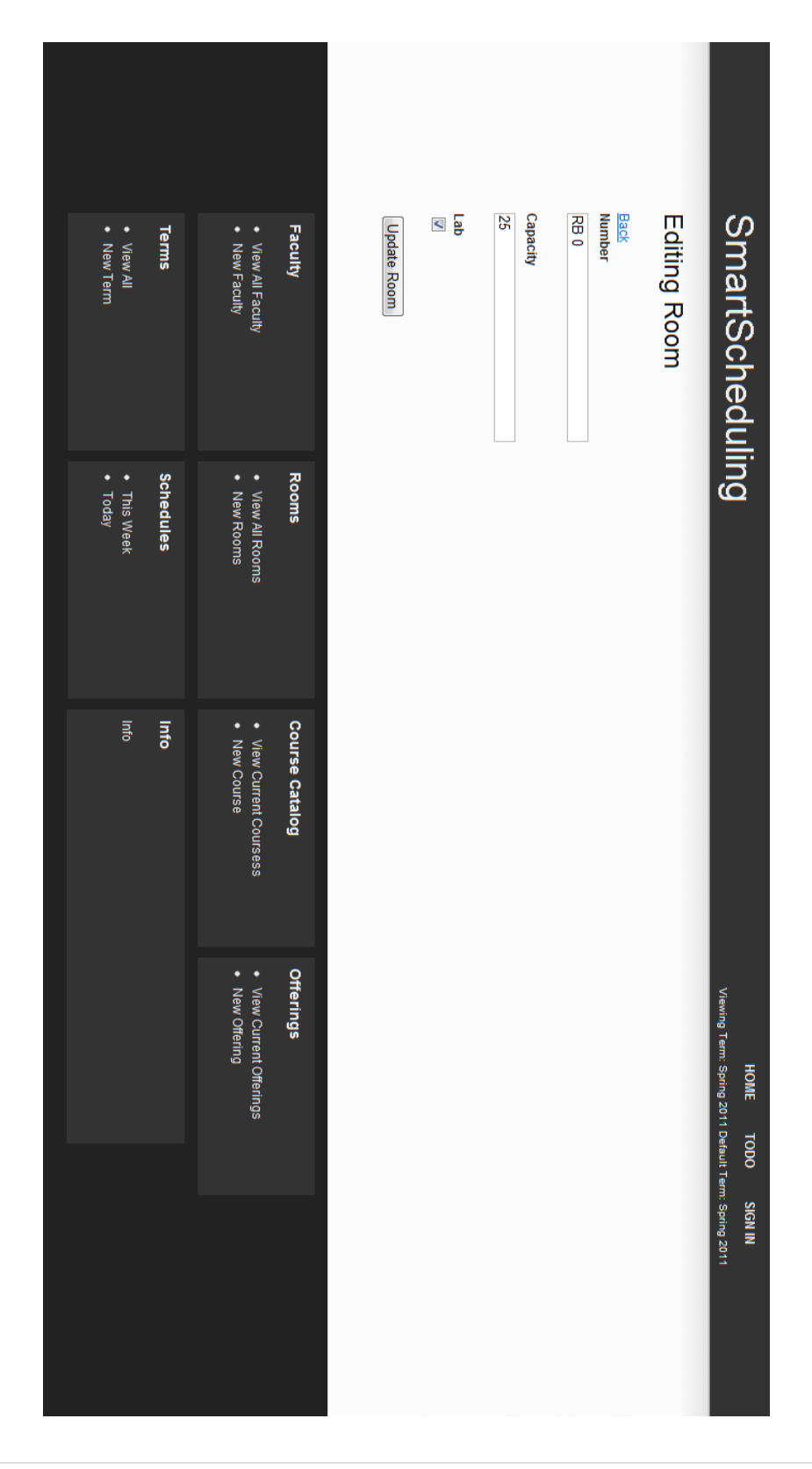

#### <span id="page-36-0"></span>**2.5.13 Editing a room**

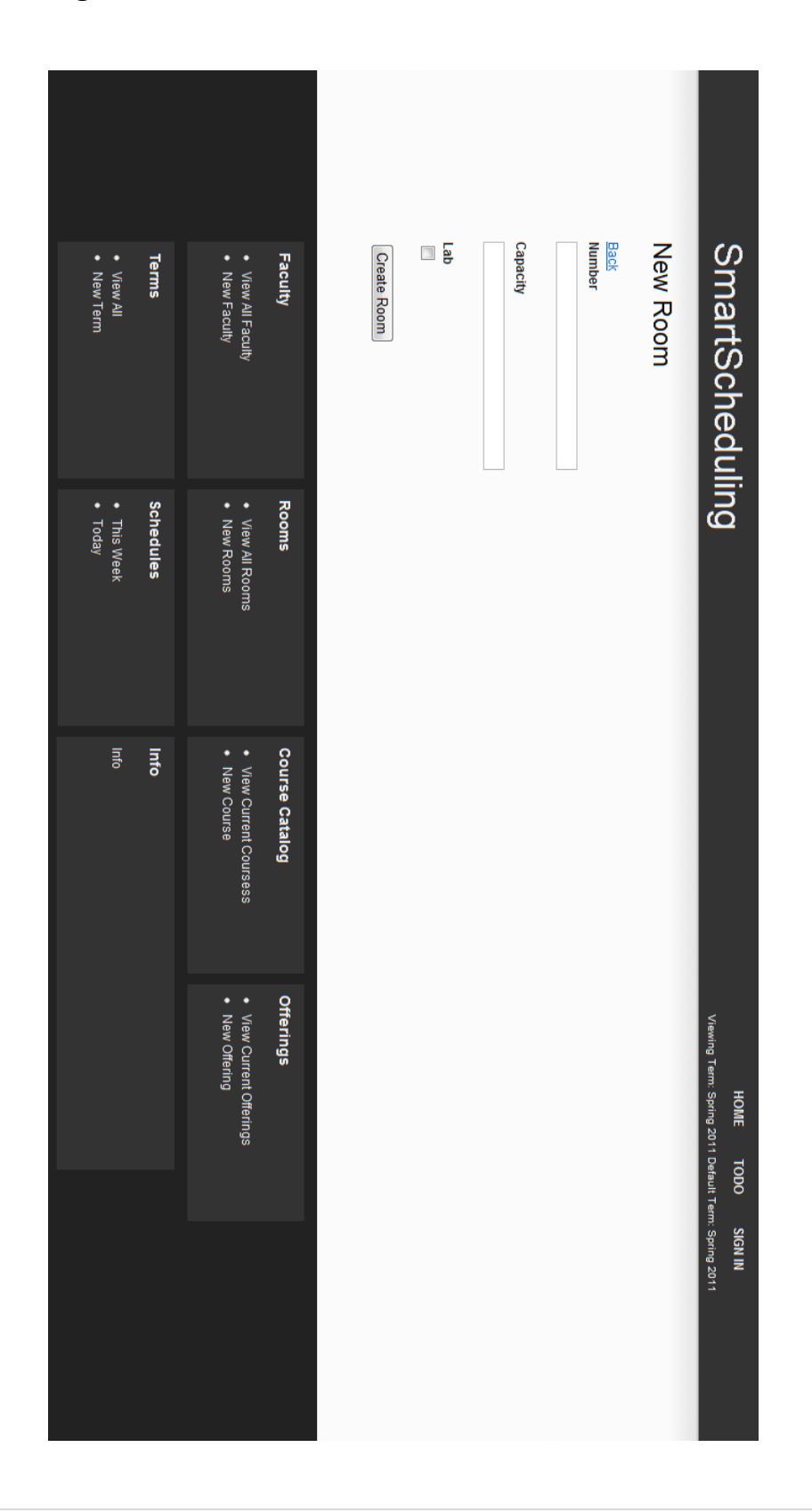

#### <span id="page-37-0"></span>**2.5.14 Creating a new room**

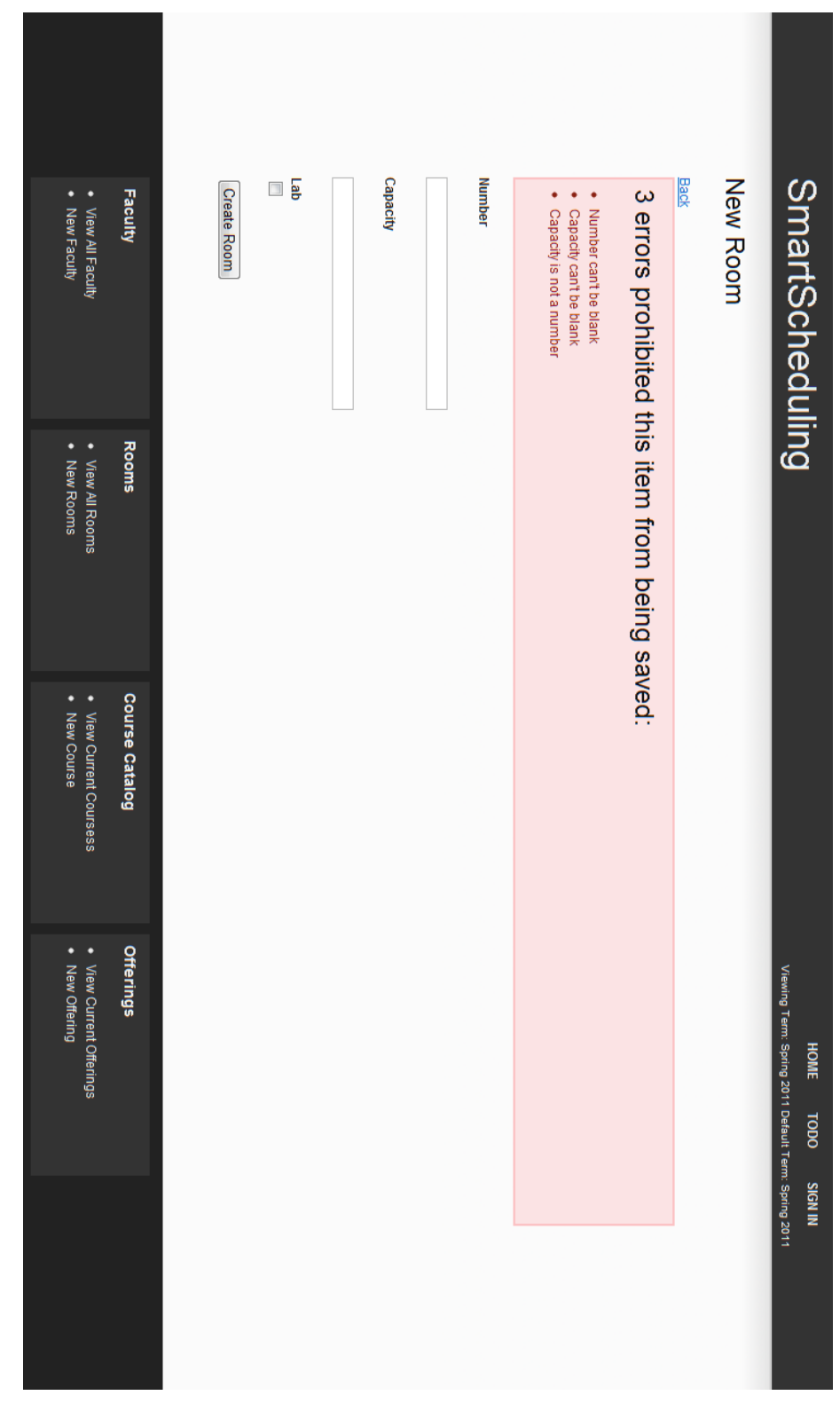

#### <span id="page-38-0"></span>**2.5.15 Creating a new room with errors**

<span id="page-39-0"></span>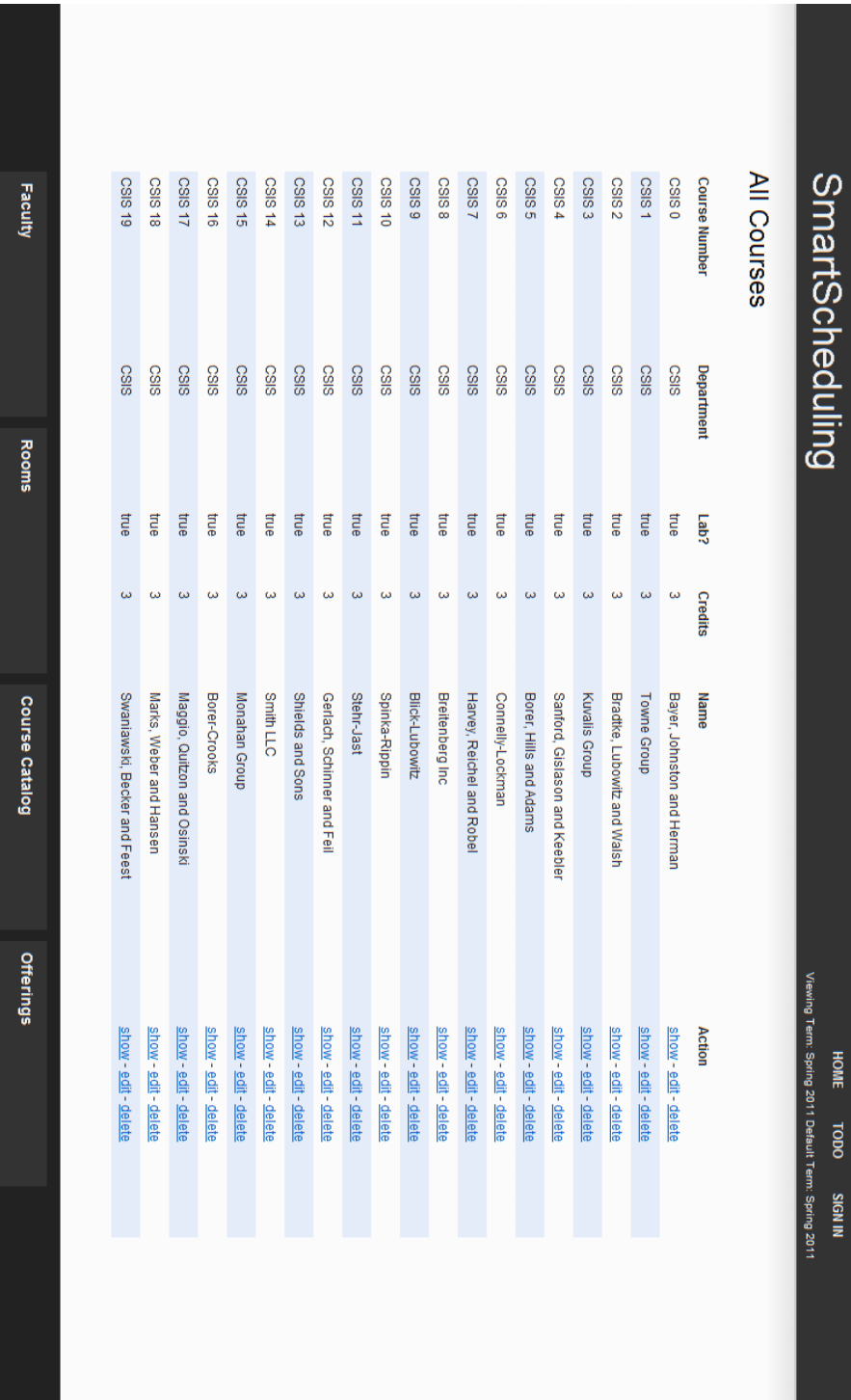

● View All Facult

• View All Rooms

• View Current Coursess

• View Current Offerings

<span id="page-40-0"></span>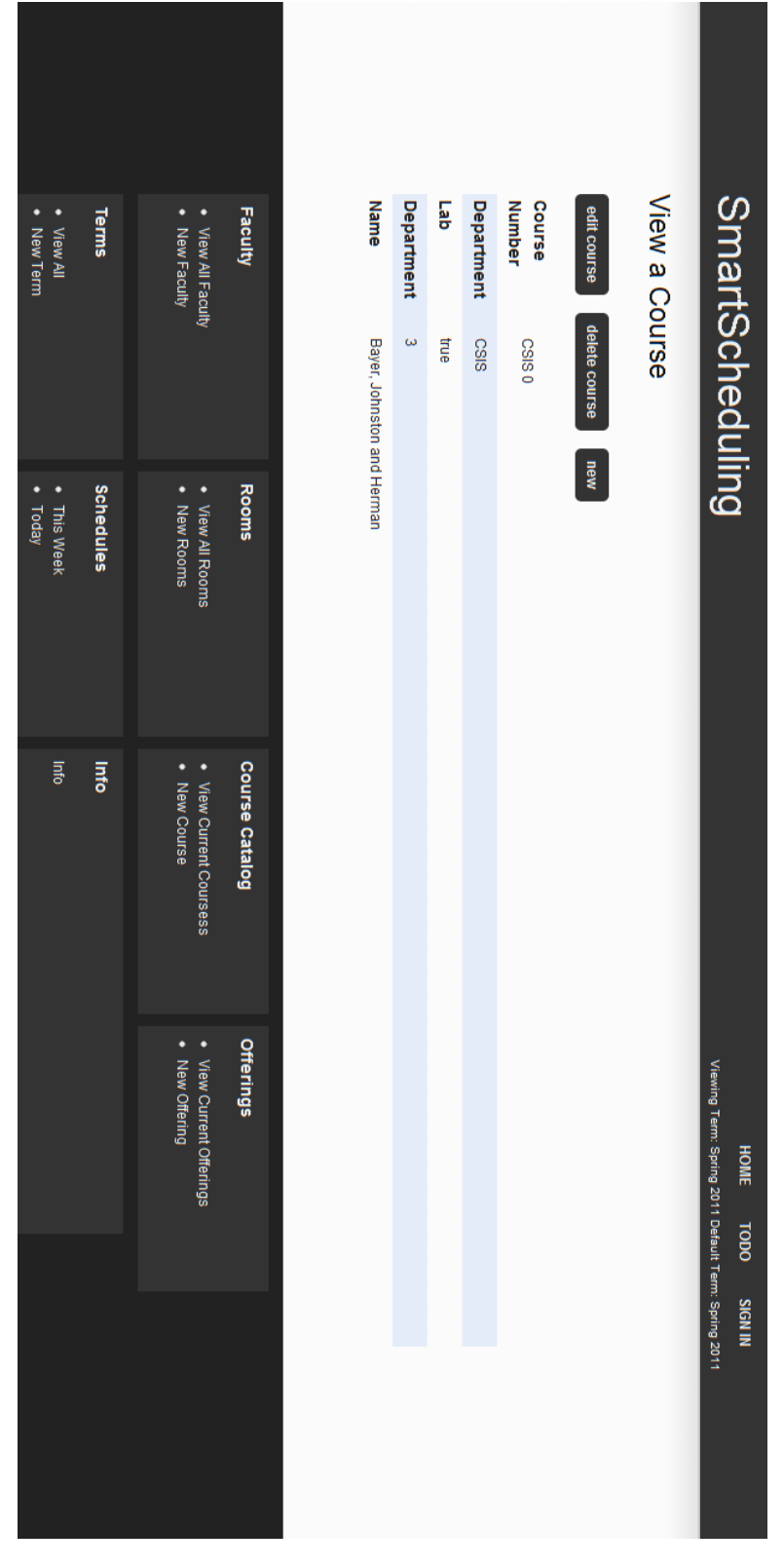

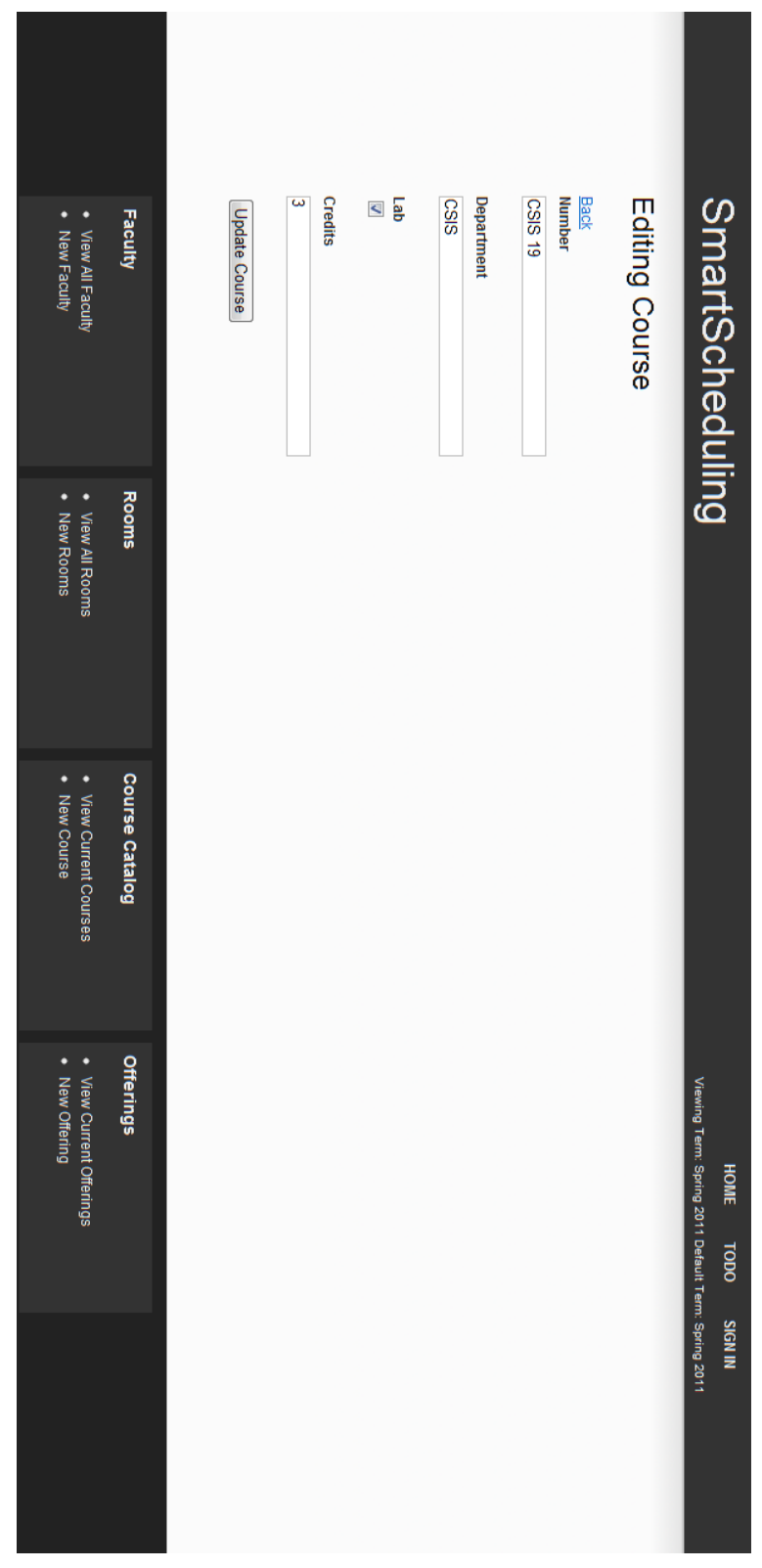

#### <span id="page-41-0"></span>**2.5.18 Edit a course**

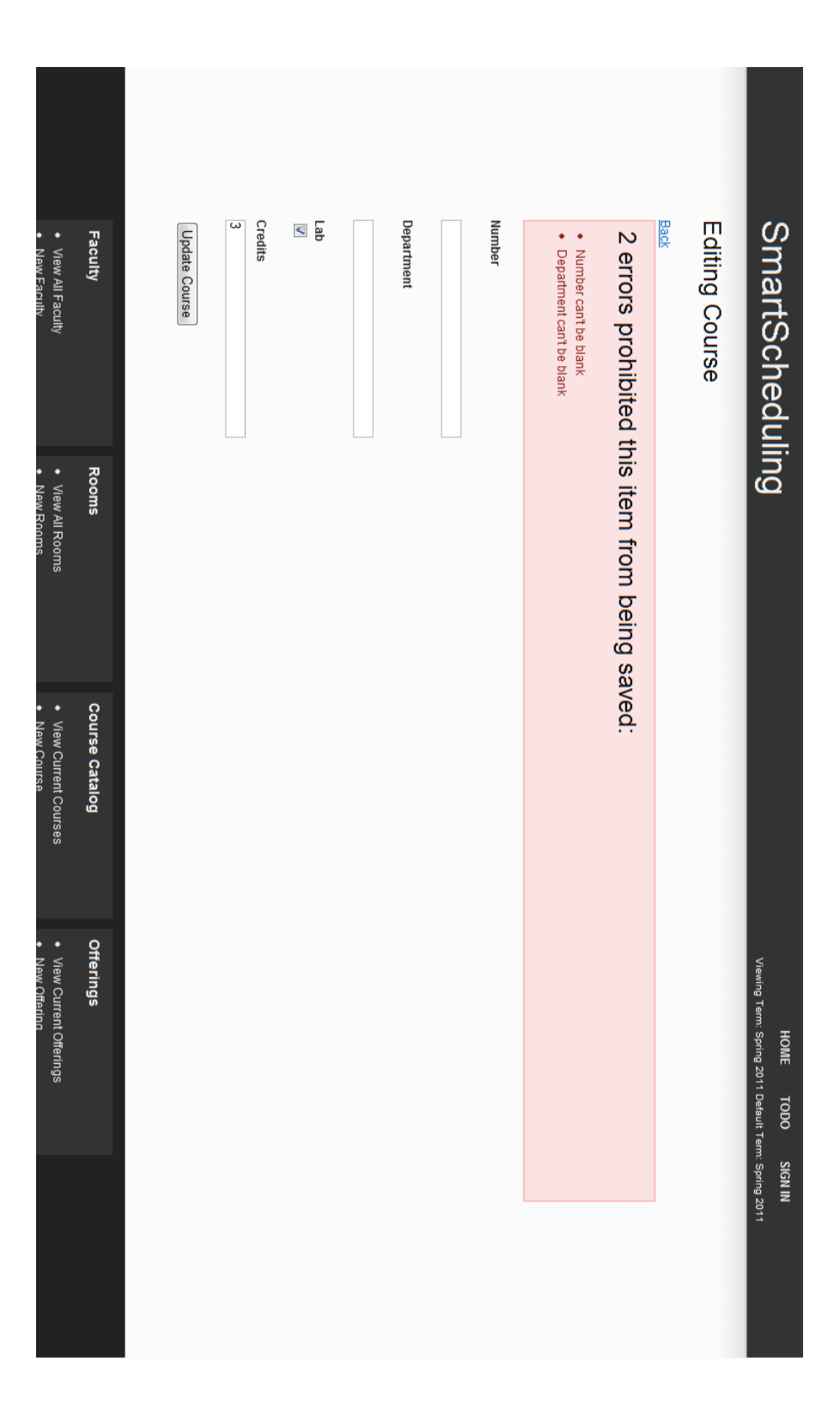

#### <span id="page-42-0"></span>**2.5.19 Edit a course with errors**

<span id="page-43-0"></span>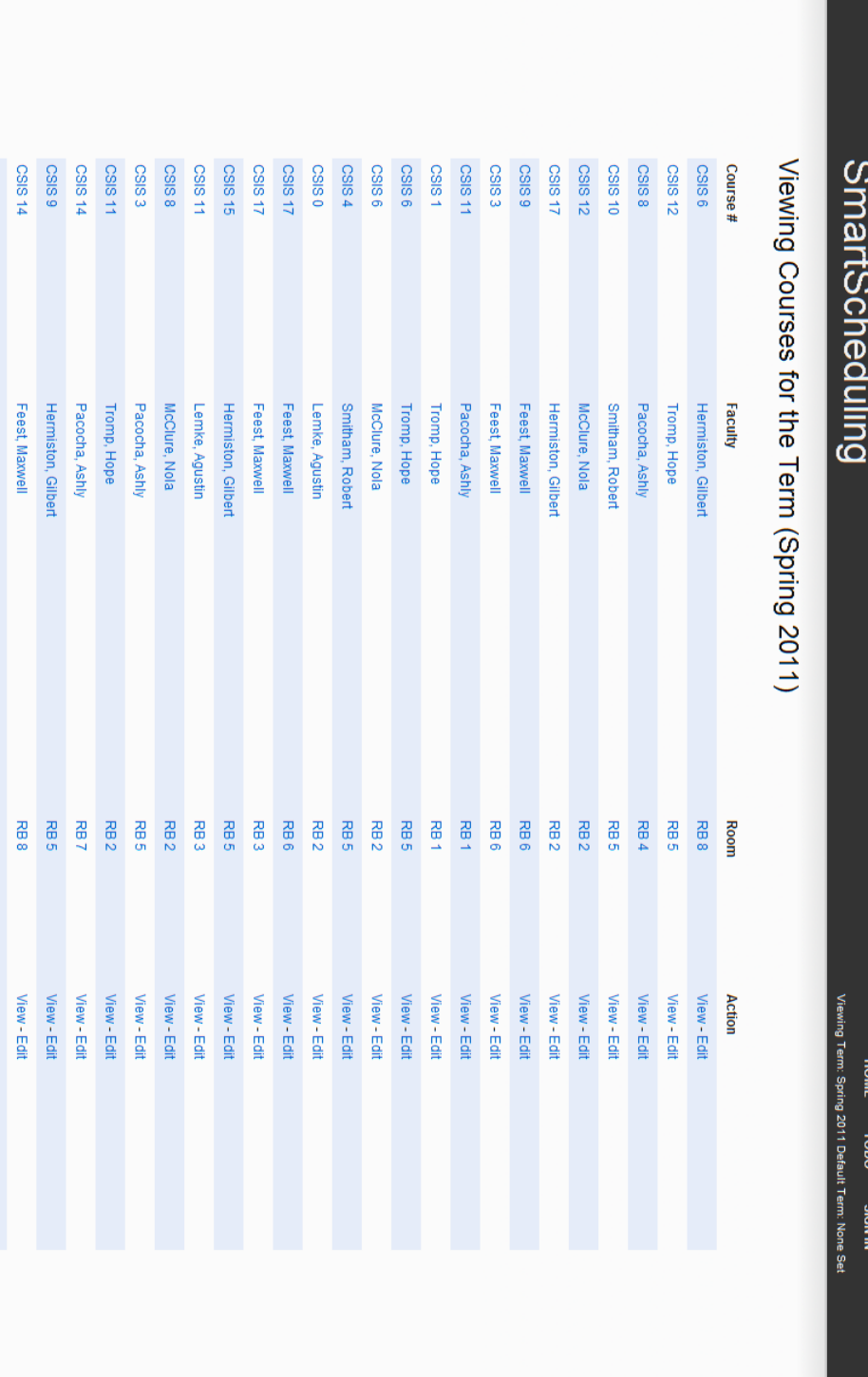

<span id="page-44-0"></span>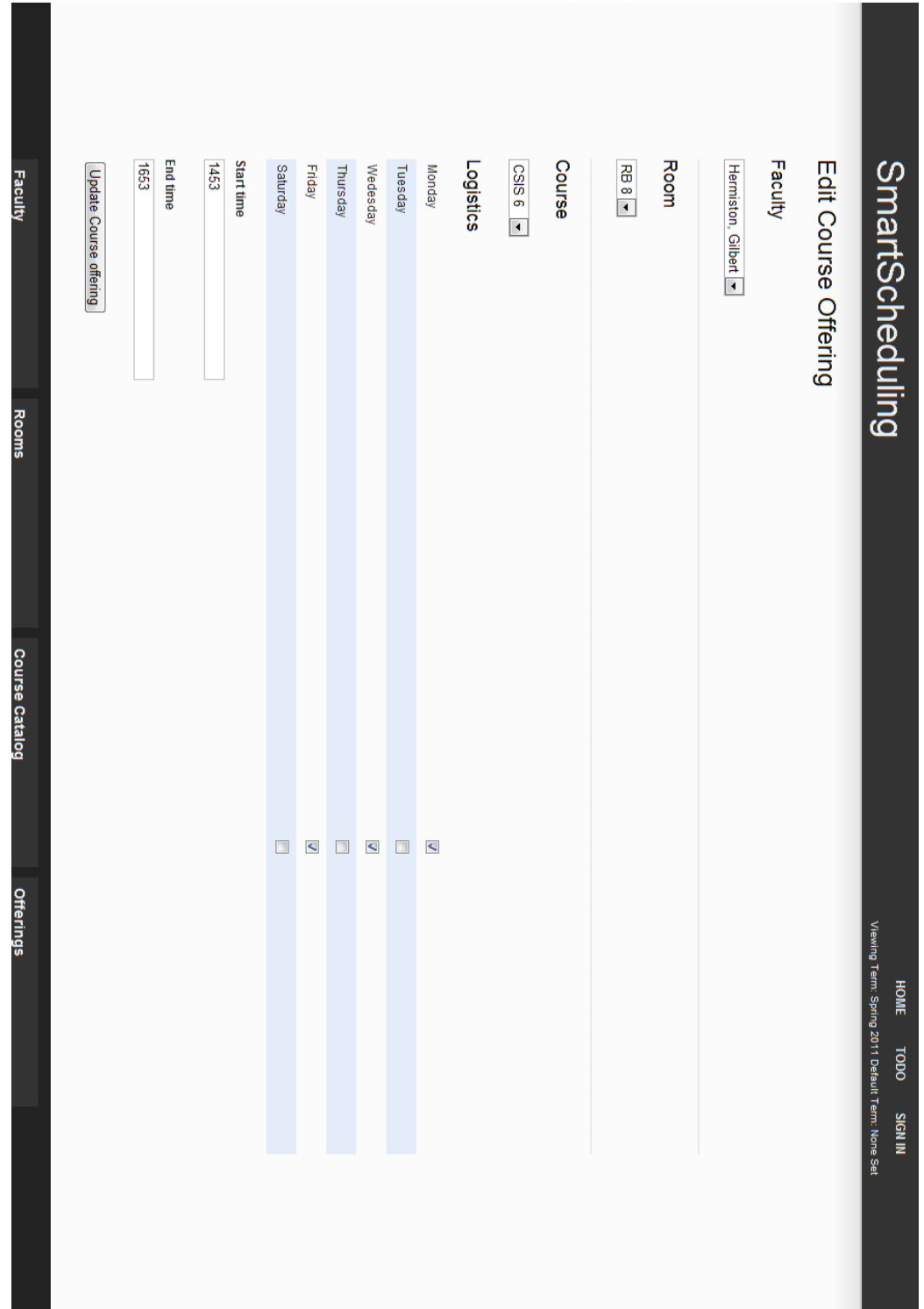

<span id="page-45-0"></span>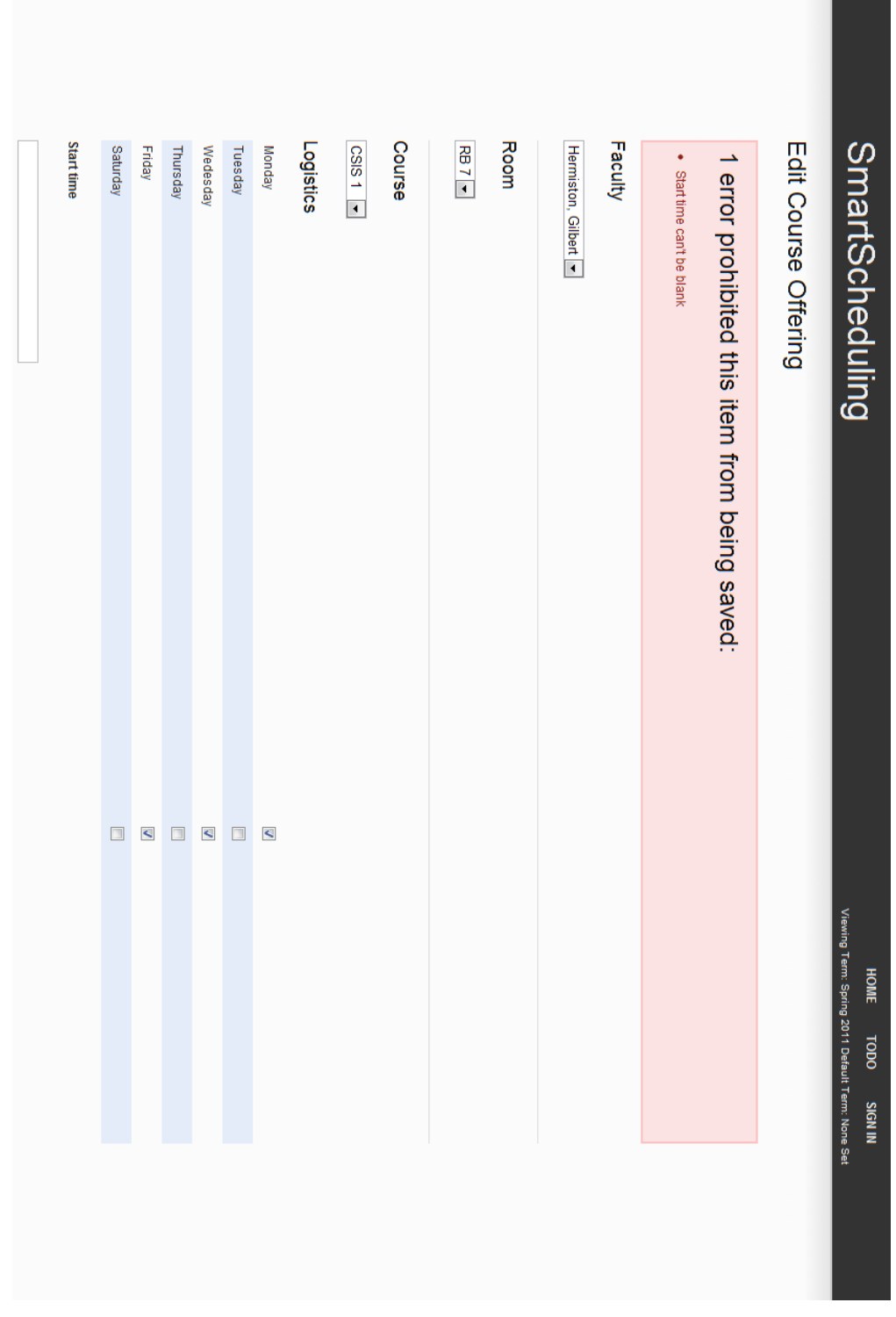

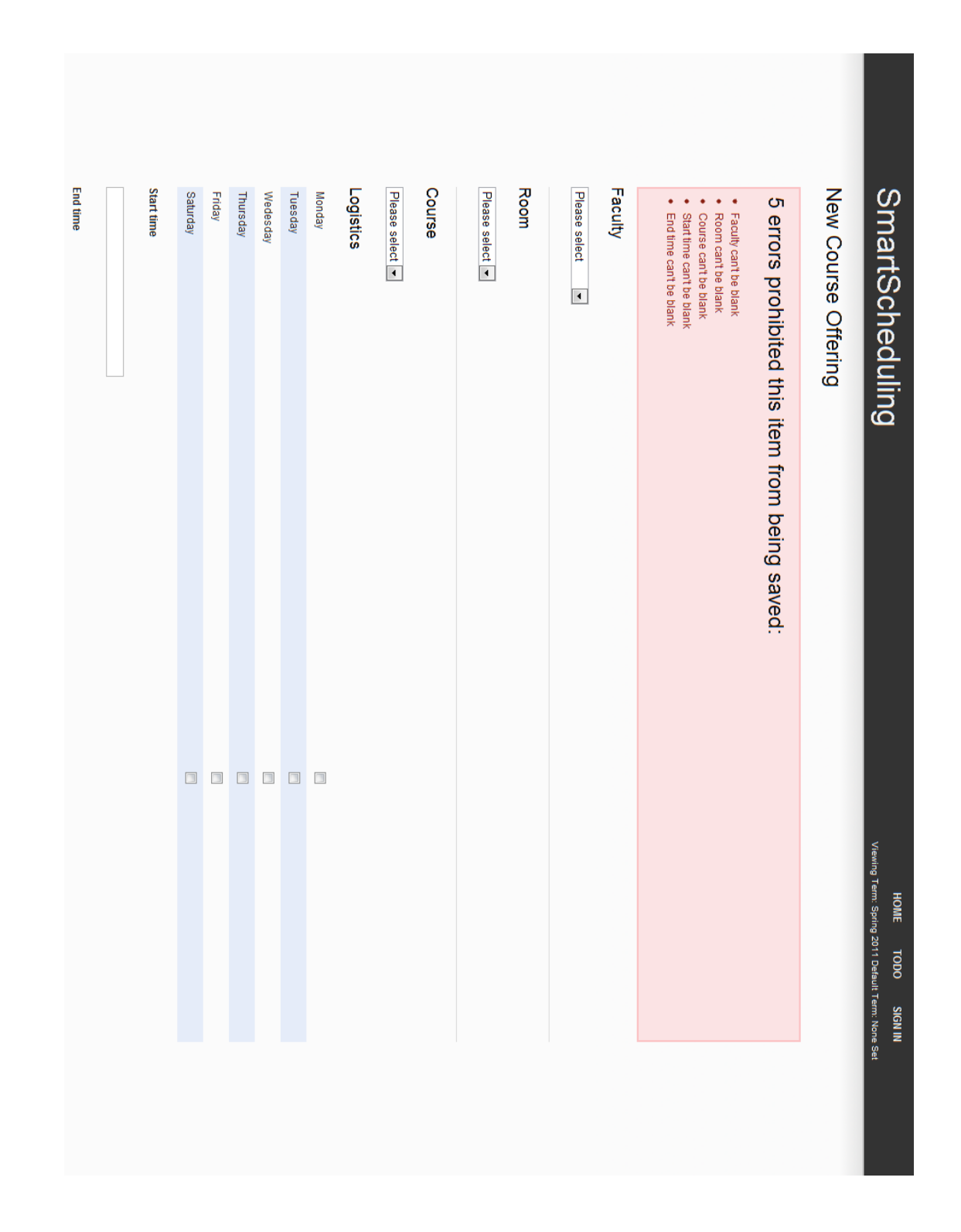

#### <span id="page-46-0"></span>**2.5.23 Create a new course offering with errors**

<span id="page-47-0"></span>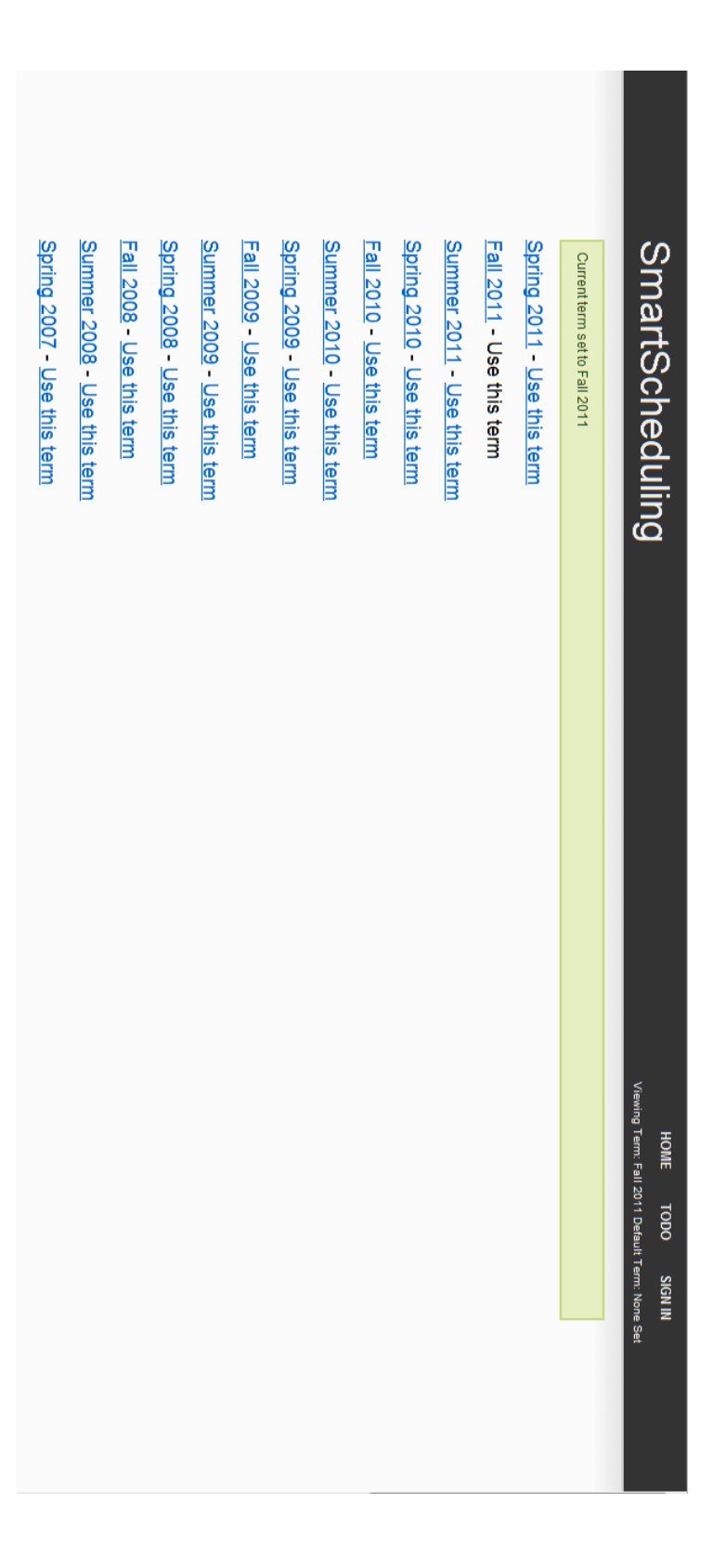

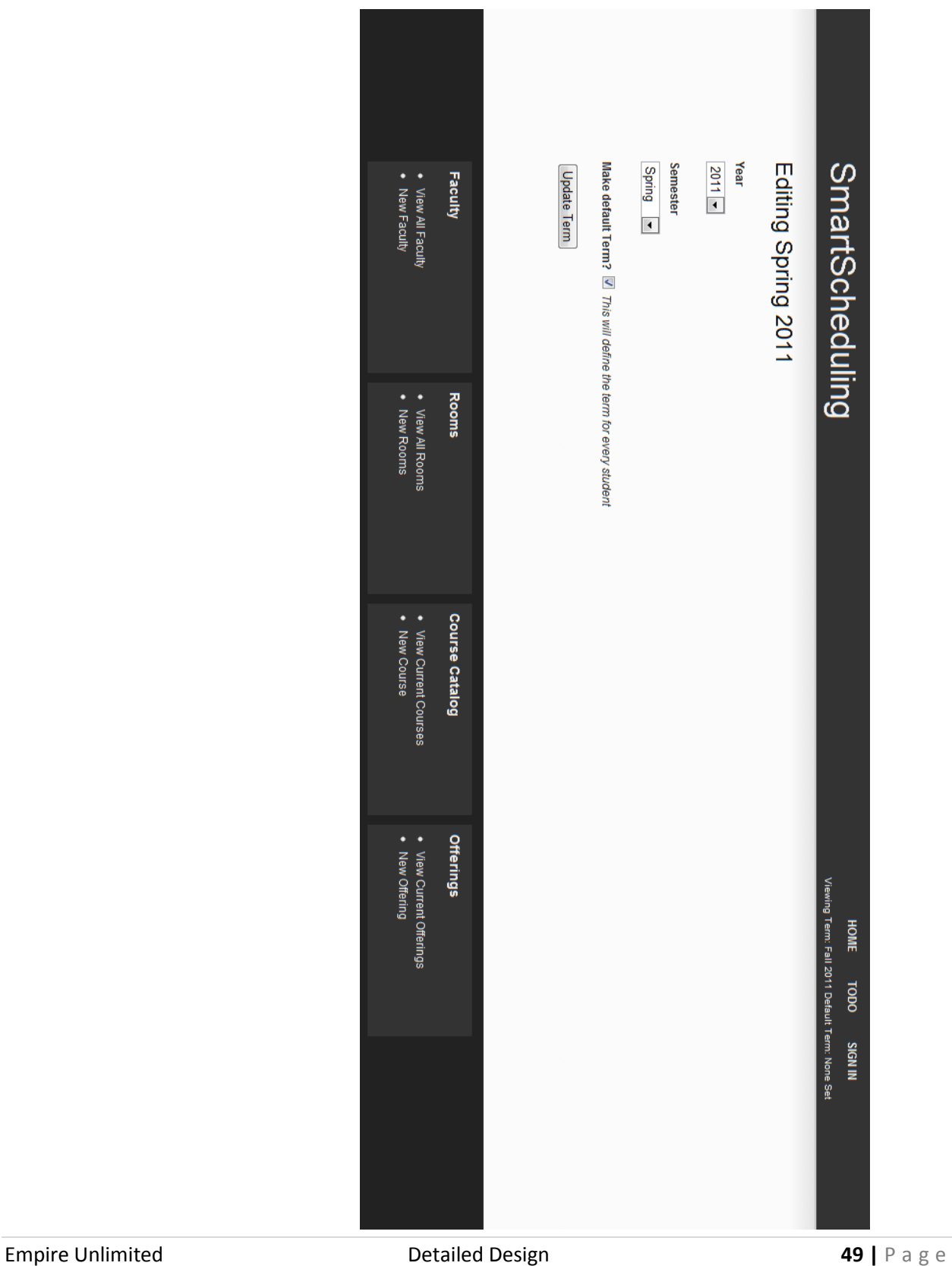

#### <span id="page-48-0"></span>**2.5.25 Editing a term**

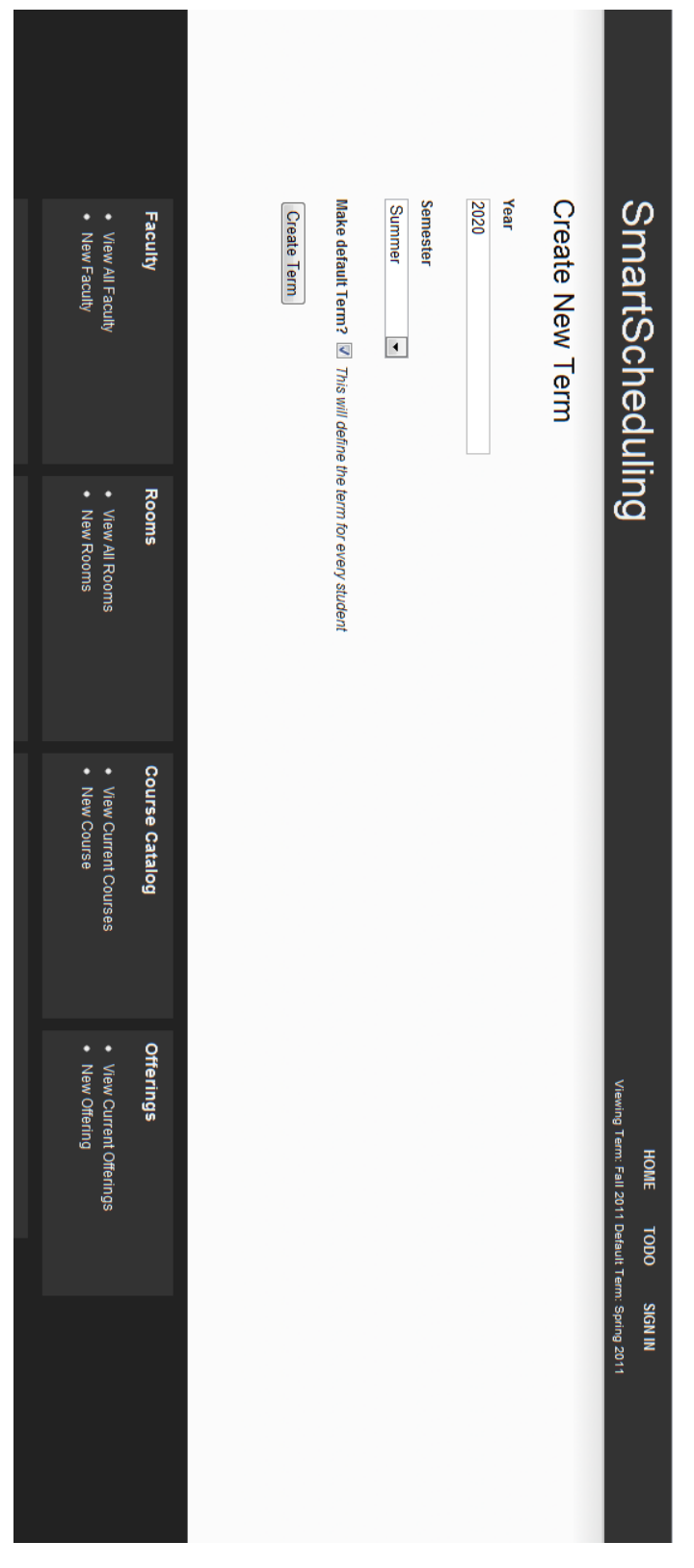

#### <span id="page-49-0"></span>**2.5.26 Create a new term**

**Empire Unlimited Detailed Design CONFORTIVE SO | P a g e** 

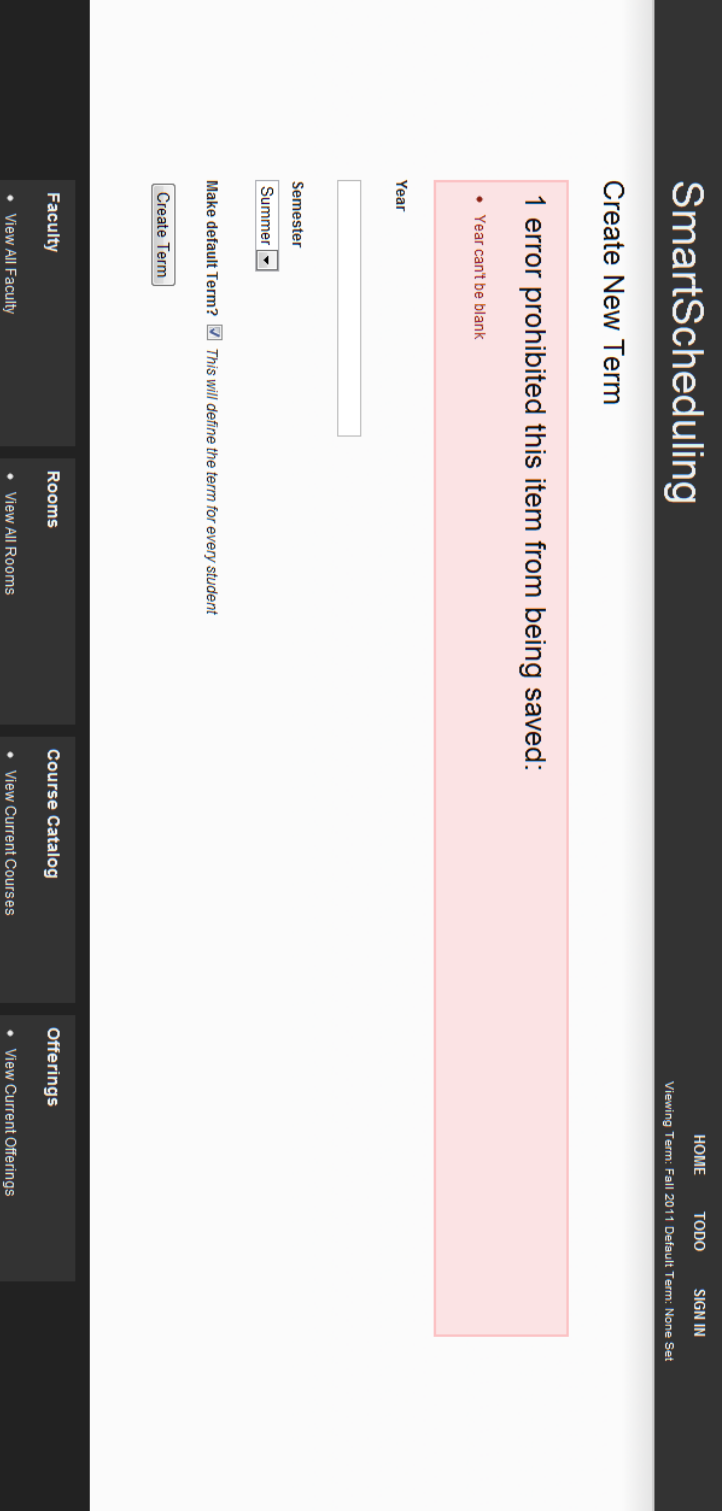

#### <span id="page-50-0"></span>**2.5.27 Create a new term with errors**

• New Faculty

. New Rooms

• New Course

• New Offering

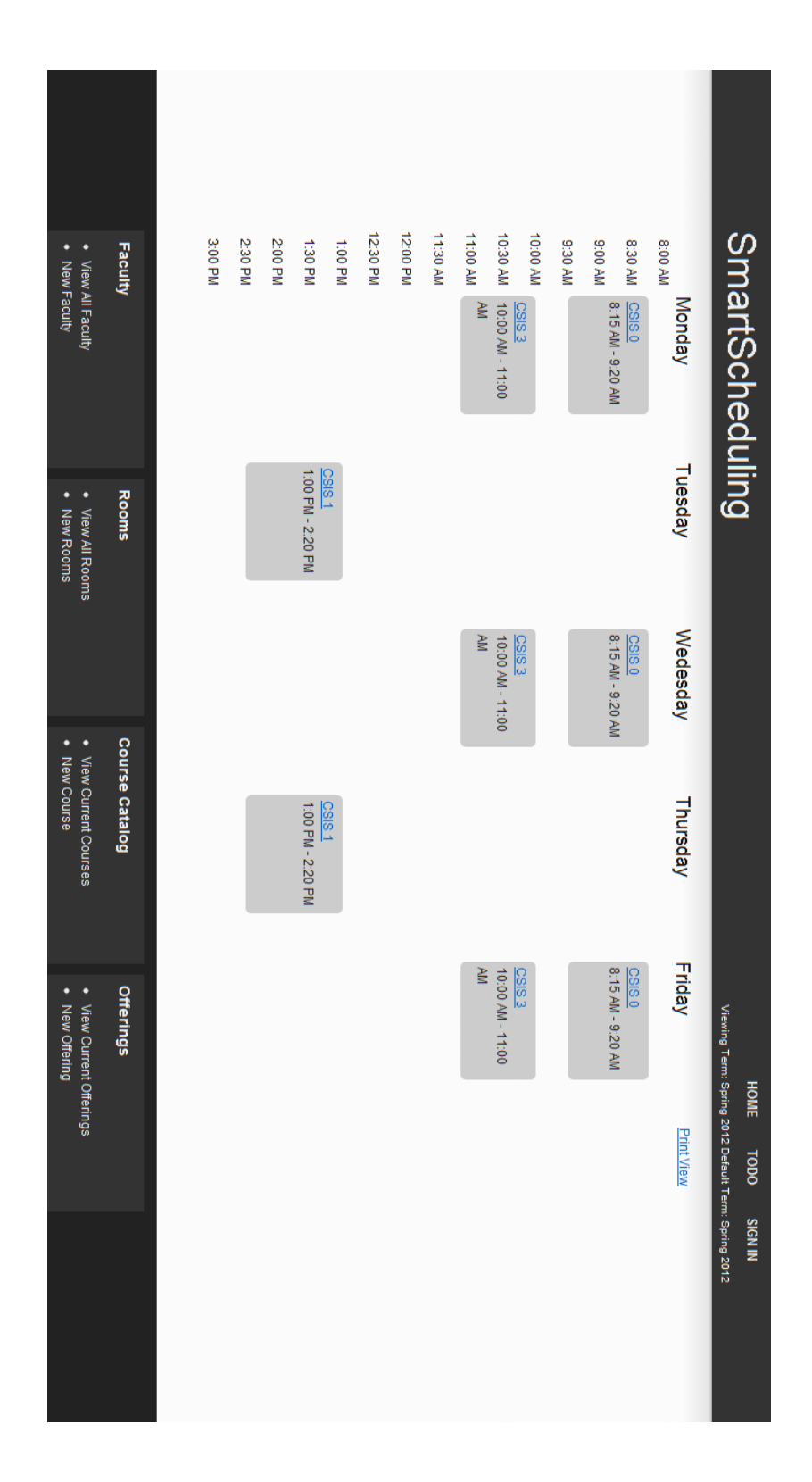

#### <span id="page-51-0"></span>**2.5.28 Calendar view for a week**

#### **2.6 Development Environment and Production Environment**

<span id="page-52-0"></span>For our development environment, Empire Unlimited will be using the Windows and Macintosh computers provided by Siena College located on the 3rd floor of Roger Bacon in the Software Engineering lab. The reason for detailing the development and production environments is to try and complete a high level of compatibility across as many platforms as possible. If an error in compatibility arises, this listing will act as a reference to help narrow down potential version conflicts.

#### **Server**

Web Server: Apache version 2.2.9 Programming Language: PHP version 5.2.6 Database: MySQL 5.0.45

#### **Windows Machine:**

- Operating System: Microsoft Windows Vista Enterprise (32 bit)
	- Service Pack 2
- Hardware
	- Processor: Intel Core 2 Duo, 2.93 GHz
	- Memory: 4.00 GB RAM
- Software Installed:
	- ❖ Microsoft Office 2007
	- Macromedia Dreamweaver : Version 7.0.1
	- Macromedia Fireworks : Version 7.0.2.295
	- Internet Explorer : Version 9.0.7930.16406
	- Mozilla Firefox : Version 3.6.12
	- Google Chrome : Version 7.0.517.44

#### **Macintosh Machine:**

- Operating System: Apple Mac OS X  $\bullet$ 
	- Version 10.6.4
- Model: iMac5  $\bullet$
- Processor: Intel Core2 Duo
	- Speed: 2 GHz
- Memory (RAM): 1.00 GB

#### <span id="page-53-0"></span>*Appendices*

The information presented in this document was gathered through meetings held with the client, Dr. Robert Yoder. Information was also taken from class lectures held with Dr. Lederman and from documents written by past Software Engineering groups.

#### <span id="page-53-1"></span>**Appendix A: Glossary of Terms**

**Ajax** (**Asynchronous JavaScript and XML)** - A group of web development techniques used on the client-side to create interactive web applications.

**Apache HTTP Server (Web Server) -** Referred to as Apache, it is web server software notable for playing a key role in the initial growth of the World Wide Web.

**Cascading Style Sheets** (**CSS**) - A style sheet language used to describe the presentation semantics (the look and formatting) of a document written in a markup language.

**Chrome –** Internet browser designed by Google.

**Conflict and Constraint –** When an activity can't be scheduled due to room use, weekend, and one resource being currently in use.

**Database** - An organized collection of data for one or more uses, typically in digital form.

**Dreamweaver –** A web development application.

**Dropbox** - A Web-based file hosting service operated by Dropbox, Inc. which uses cloud computing to enable users to store and share files and folders with others across the Internet using file synchronization.

**Firefox –** Internet browser designed by Mozilla.

**Gantt Chart** - A type of bar chart that illustrates a project schedule. Gantt charts illustrate the start and finish dates of the terminal elements and summary elements of a project.

**HTML ( HyperText Markup Language) -** The predominant markup language for web pages. It is written in the form of HTML elements consisting of "tags" surrounded by angle brackets within the web page content. It is the building blocks of all basic websites.

**Internet -** A global system of interconnected computer networks that use the standard Internet Protocol Suite (TCP/IP) to serve billions of users worldwide. It is a *network of networks* that

consists of millions of private, public, academic, business, and government networks, of local to global scope, that are linked by a broad array of electronic and optical networking technologies.

**Internet Explorer (IE) – Internet browser designed by Microsoft.** 

**JavaScript** - An implementation of the ECMAScript language standard and is typically used to enable programmatic access to computational objects within a host environment.

**MySQL** - A relational database management system that runs as a server providing multi-user access to a number of databases.

**PHP (Hypertext Preprocessor) -** A widely used, general-purpose scripting language that was originally designed for web development to produce dynamic web pages.

**Ruby -** A dynamic, reflective, general purpose object-oriented programming language that combines syntax inspired by Perl with Smalltalk-like features.

**Room Report –** Schedule of times when a room, lab, or the Computer Science Library is booked, by a class or group, on a given day of the week.

**Spiral Model -** A software development process combining which elements of both design and prototyping-in-stages, in an effort to combine advantages of top-down and bottom-up concepts.

**Waterfall Model (Classic) -** The Classic Waterfall Model is a sequential software development model in which development is seen as flowing steadily downwards (similar to a waterfall) through the phases of requirements analysis, design, implementation, testing, integration, and maintenance.

**WinZip** - A proprietary file archiver and compressor for Microsoft Windows,

**XHTML (eXtensible Hypertext Markup Language)** - A family of XML markup languages that mirror or extend versions of the widely used Hypertext Markup Language (HTML), the language in which web pages are written.

**XML (Extensible Markup Language)** - A set of rules for encoding documents in machinereadable form.

<span id="page-55-0"></span>**Appendix B: Project Timeline: Gantt Chart**

The Ganti Chart displays our timeline for the semester, showing team meetings, client meetings and milestones.

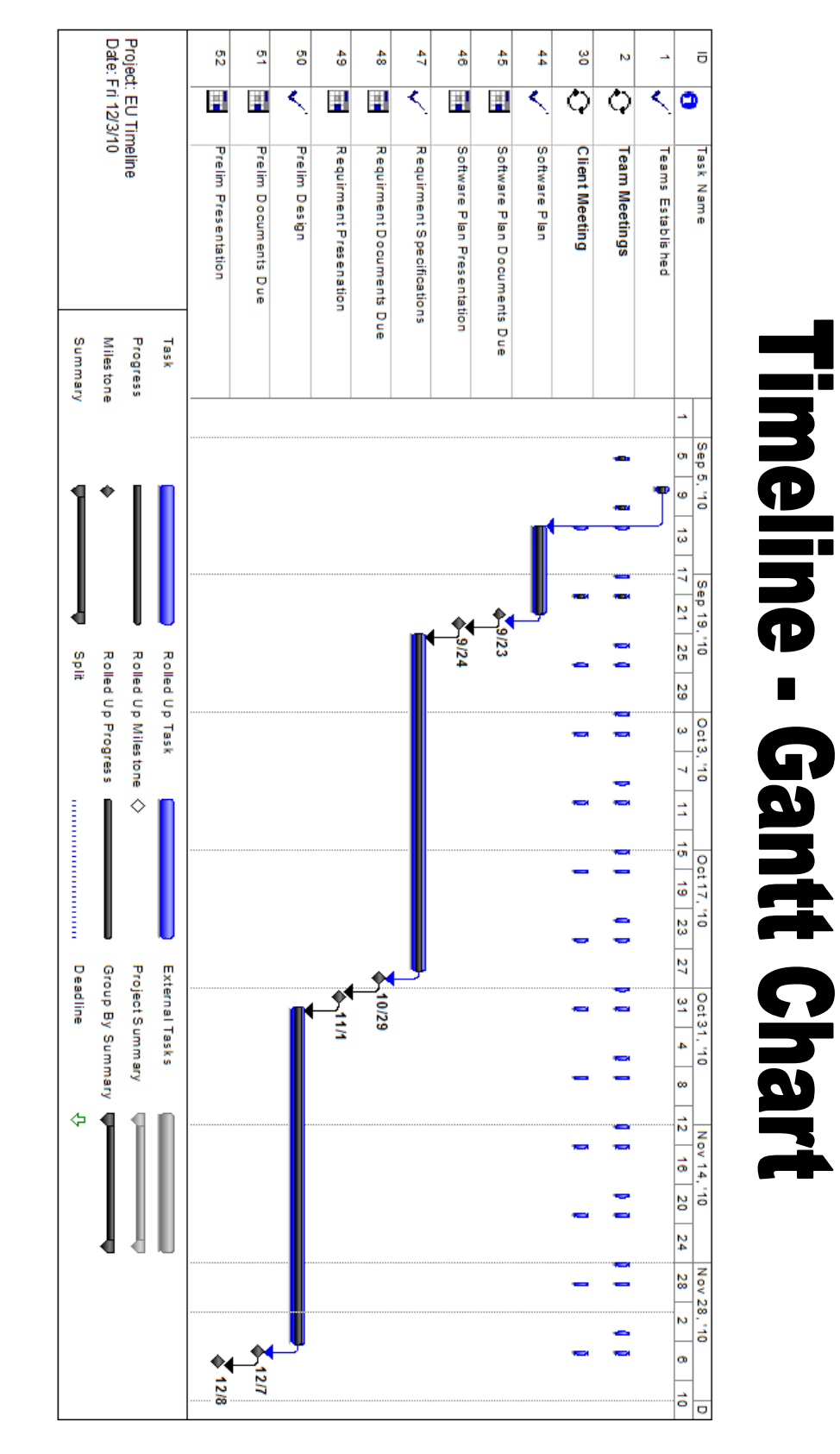

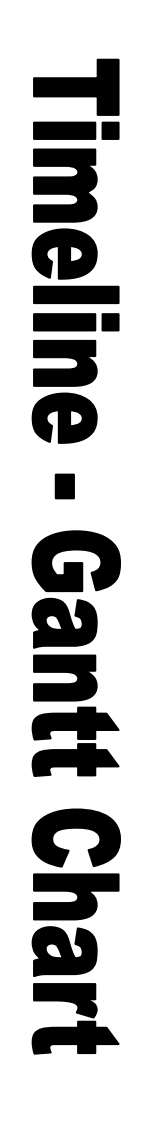

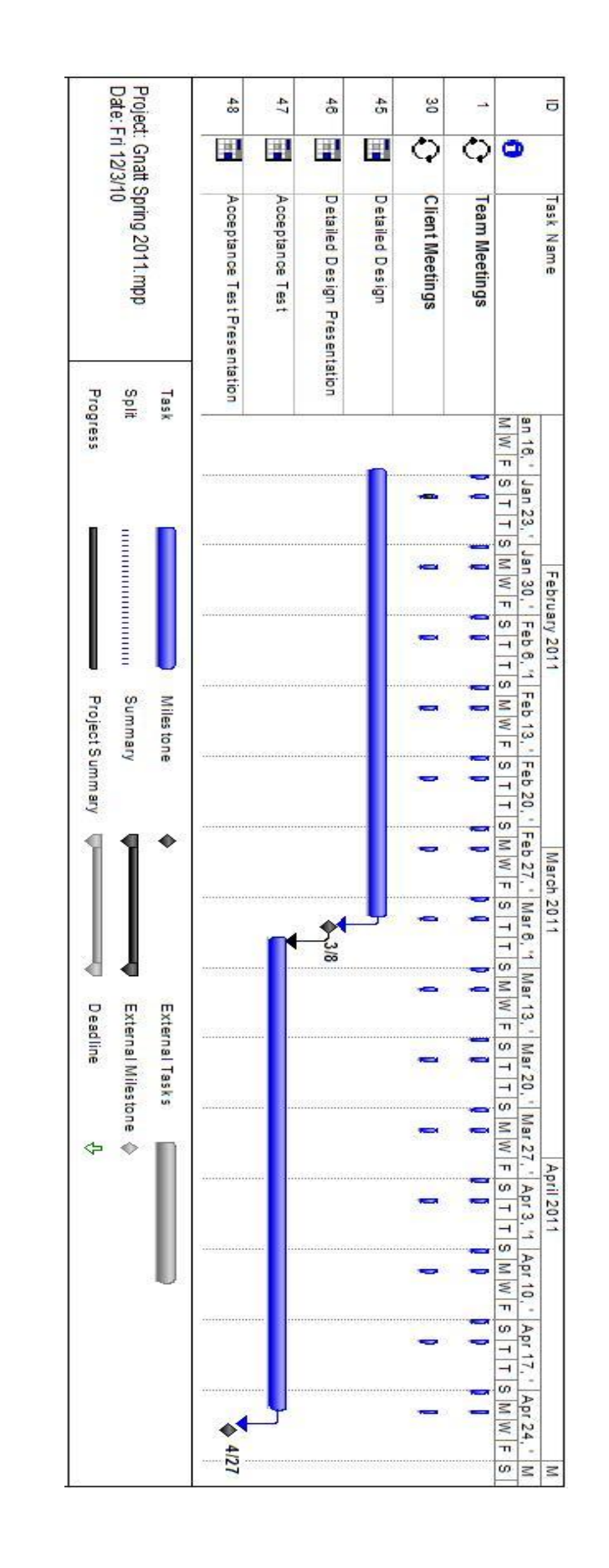

The Ganti Chart displays our timeline for the semester, showing team meetings, client meetings and milestones.

<span id="page-58-0"></span>**Appendix C : Test Plan**